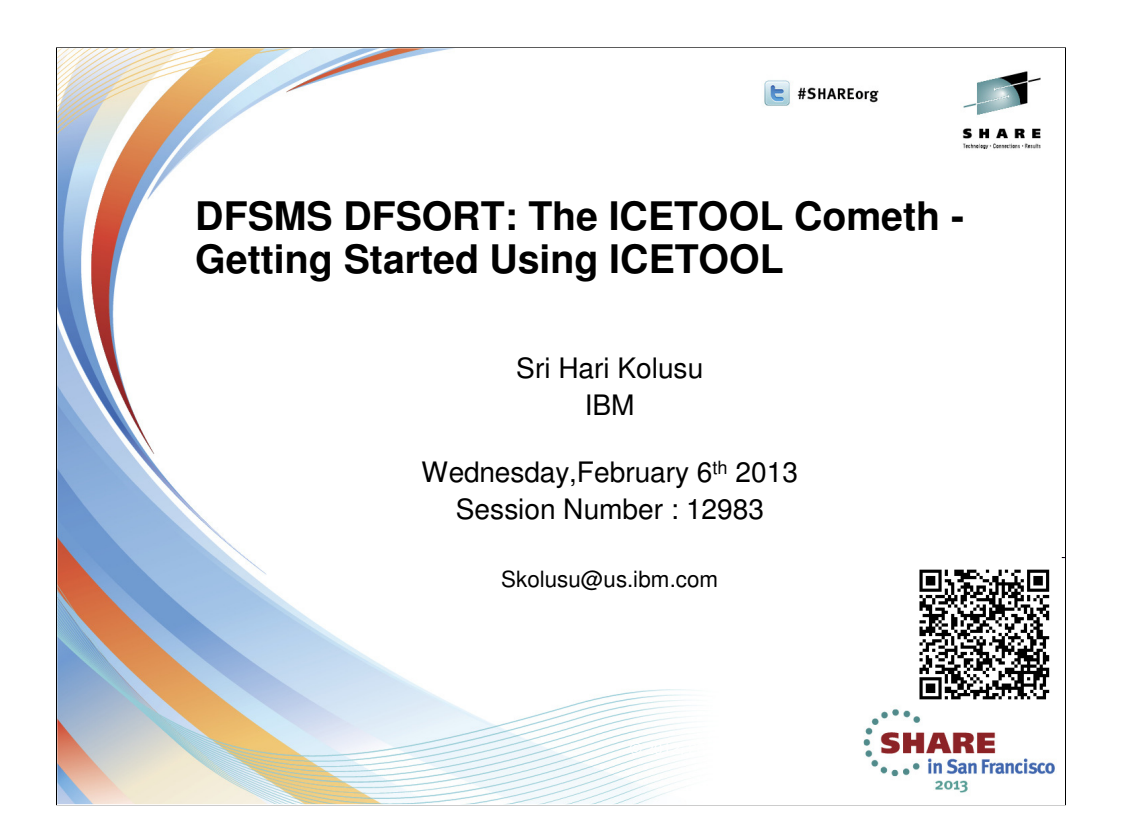

#### 

### **Trademarks**

**The following are trademarks of the International Business Machines Corporation in the United States and/or other countries.**

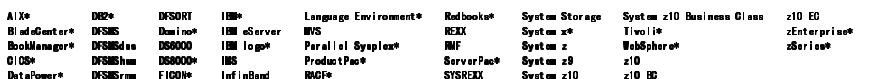

\* Registered trademarks of IBM Corporation The following are trademarks or registered trademarks of other companies.

Adobe logo, PostScript, and the PostScript logo are either registered trademarks or trademarks of Adobe Systems Incorporated in the United States, and/or other countries.<br>IT Infrastructure Library is a registered trademark

ITIL is a registered trademark, and a registered community trademark of the Office of Government Commerce, and is registered in the U.S. Patent and Trademark Office.<br>UNIX is a registered trademark of The Open Group in the

Java and all Java based trademarks and logos are trademarks or registered trademarks of Oracle and/or its affiliates<br>Cell Broadband Engine is a trademark of Sony Computer Entertainment, Inc. in the United States, computer

\* Other product and service names might be trademarks of IBM or other companies.

Notes<br>Performance is in Internal Throughput Rate (ITR) ratio based on measurements and projections using standard IBM benchmarks in a controlled environment. The actual throughput that any use will experience will vary<br>an

All customer examples cited or described in this presentation are presented as illustrations of the manner in which some customers have used IBM products and the results they may have achieved. Actual environmental<br>costs a

This publication was produced in the United States. IBM may not offer the products, services or features discussed in this document in other countries, and the information may be subject to change without notice.<br>Consult

All statements regarding IBM's future direction and intent are subject to change or withdrawal without notice, and represent goals and objectives only.<br>Information about An products is obtained from the manufactures of tho

Prices subject to change without notice. Contact your IBM representative or Business Partner for the most current pricing in your geography.<br>This information provides only general descriptions of the types and portions of

2 Complete your sessions evaluation online at SHARE.org/SanFranciscoEval © 2012, 2013 IBM Corporation

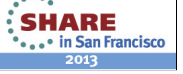

SHARE

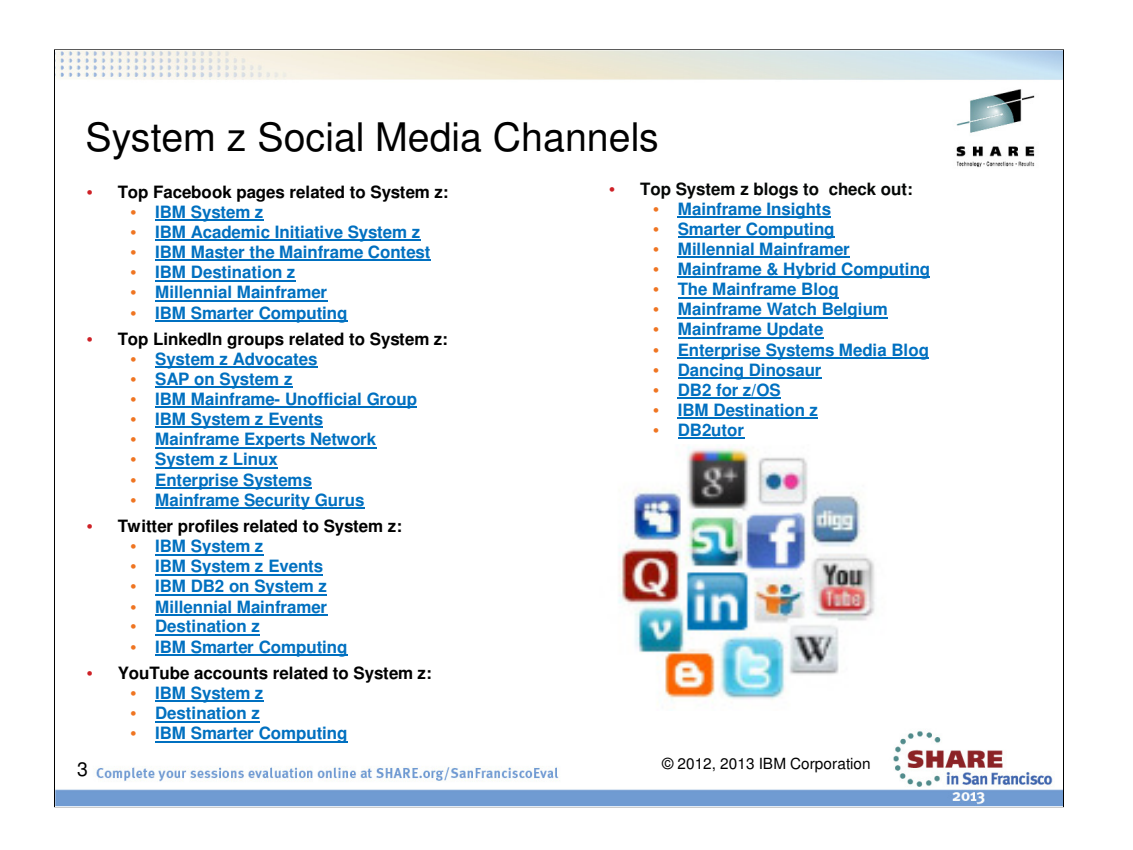

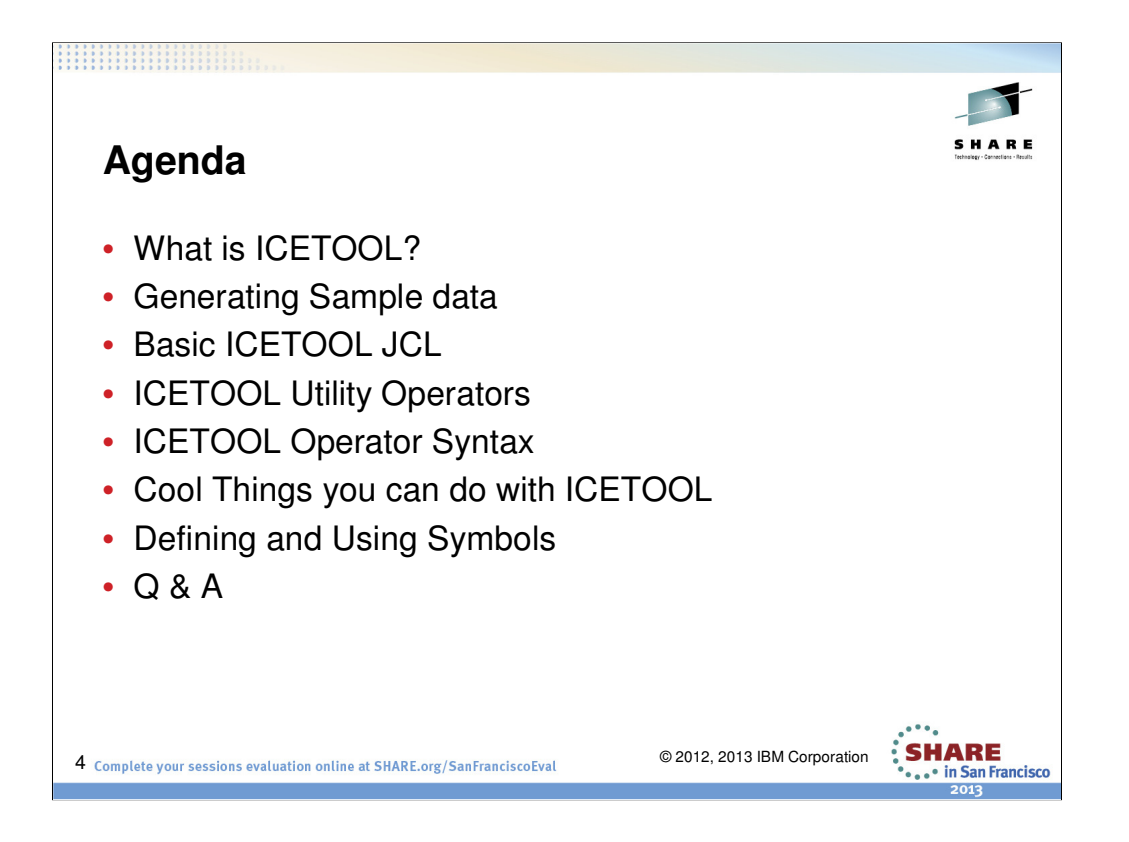

The purpose of this session is to provide a brief overview, usage, invocation and examples of various cool tasks you can perform using IBM's Flagship product DFSORT's ICETOOL. You will learn about ICETOOL's JCL and control statements while writing a large "main" ICETOOL job that uses many of the ICETOOL operators, as well as several additional smaller ICETOOL jobs that illustrate specific points.

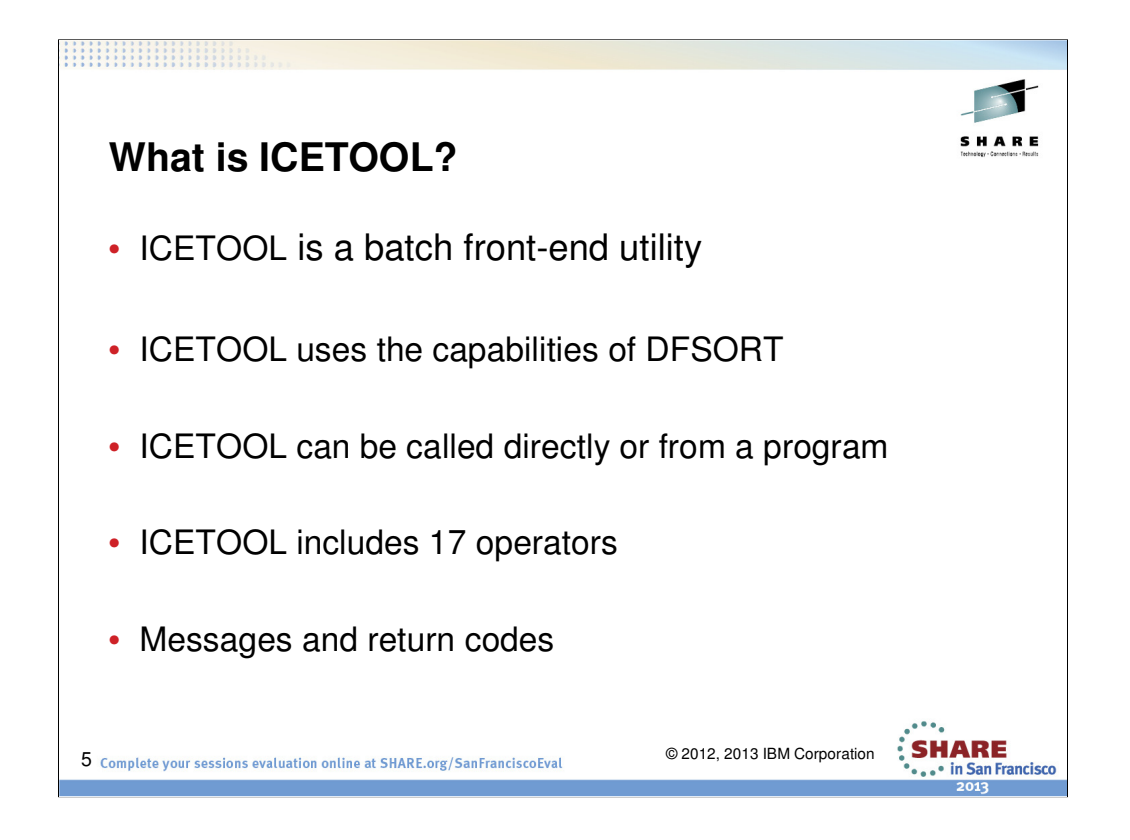

ICETOOL is a versatile data set processing and reporting utility that provides an easy-to-use batch front-end for DFSORT. ICETOOL combines new features with previously available DFSORT features to perform complex sorting, copying, merging, reporting and analytical tasks using multiple data sets in a single job step. ICETOOL can be called directly or from a program. ICETOOL allows operator statements (and comments) to be supplied in a data set or in a parameter list passed by a calling program. For each operator supplied in the parameter list, ICETOOL puts information in the parameter list pertaining to that operation, thus allowing the calling program to use the information derived by ICETOOL. This presentation introduces you to ICETOOL's 17 "operators", which allow you to do a wide variety of tasks.

ICETOOL also produces messages and return codes describing the results of each operation and any errors detected. Although you generally do not need to look at the DFSORT messages produced as a result of an ICETOOL run, they are available in a separate data set if you need them. ICETOOL sets a return code for each operation it performs. The return codes are:

0 - Successful completion. No errors were detected.

4 - Successful completion. DFSORT detected one or more warning conditions, or RC4 was used for COUNT and the criteria was met.

8 - Unsuccessful completion. RC8 was used for COUNT and the criteria was met.

12 - Unsuccessful completion. ICETOOL detected one or more errors, or RC12 was used (or defaulted) for COUNT and the criteria was met.

16 - Unsuccessful completion. DFSORT detected one or more errors.

20 - Message data set error. The TOOLMSG DD statement was not present or the TOOLMSG data set was not opened.

24 - Unsupported operating system. This operating system is not supported by this release of DFSORT.

You will learn about ICETOOL's JCL and control statements in the next few slides.

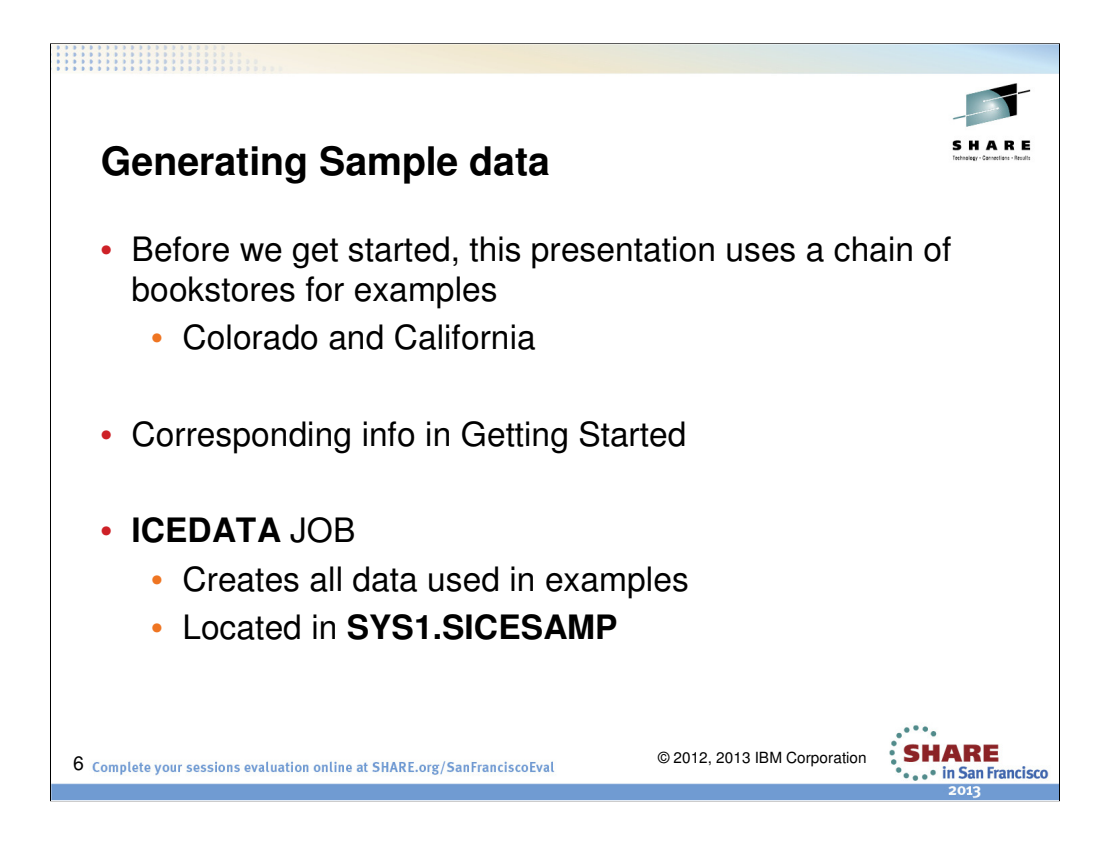

z/OS DFSORT: Getting Started manual can be found at http://www.ibm.com/support/docview.wss?rs=114&uid=isg3T7000080

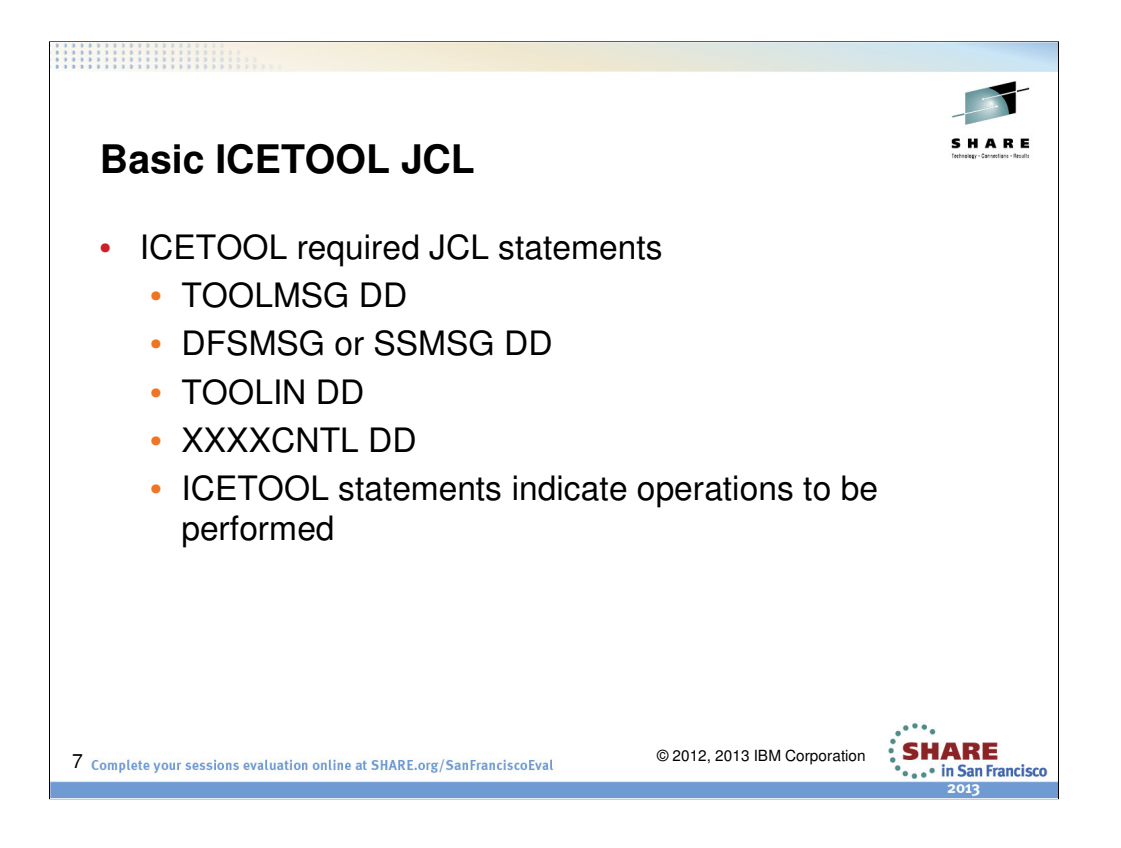

#### The JCL statements that are required as a result of the specified operator statements.

- The TOOLMSG statement defines the output data set for ICETOOL messages.
- The DFSMSG or SSMSG statement defines the output data set for DFSORT messages.
- TOOLIN is where you create ICETOOL statements using operators.
- XXXXCNTL is where you place sort control statements, XXXX can be anything, but CNTL is required.

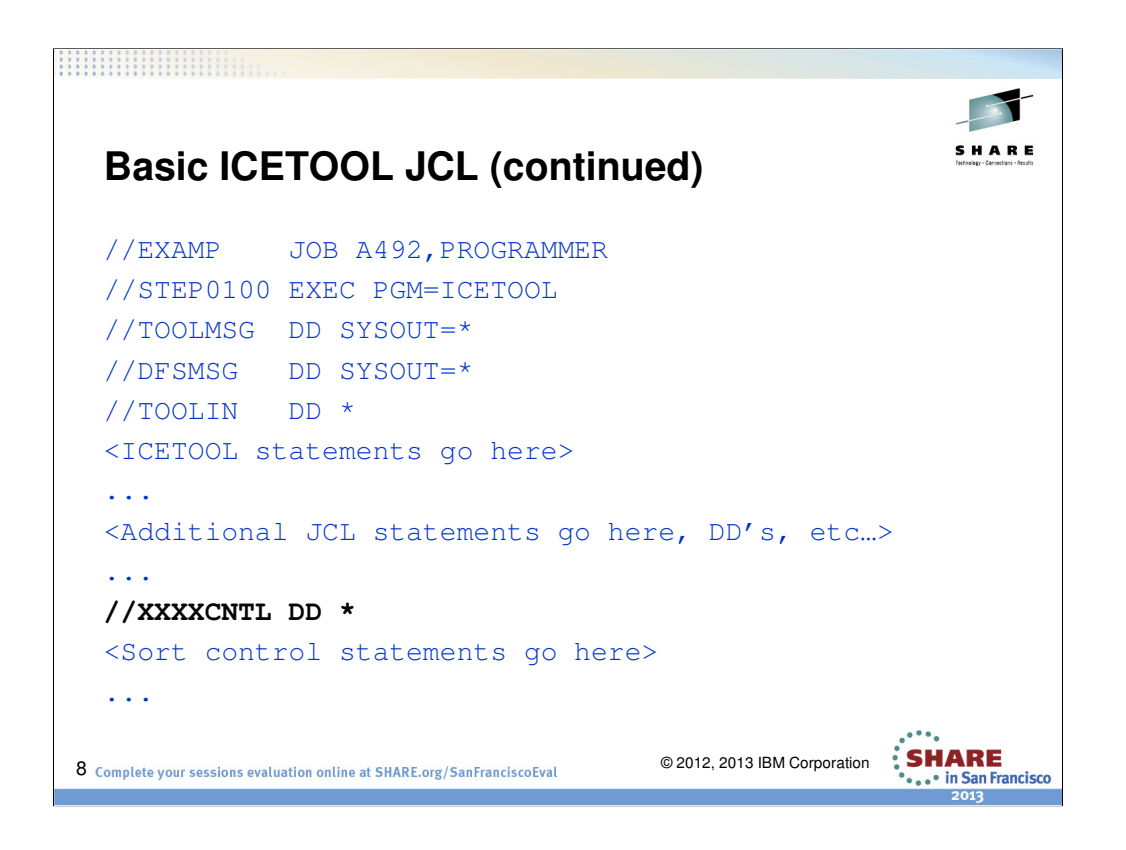

EXEC PGM=ICETOOL - to use ICETOOL directly.

TOOLMSG - ICETOOL message data set. This data set has the same attributes as the DFSORT SYSOUT data set.

DFSMSG - DFSORT message data set. This data set has the same attributes as the DFSORT SYSOUT data set.

TOOLIN - ICETOOL statements. This data set has the same attributes as the DFSORT SYSIN data set.

Additional JCL - as required for operators you specify

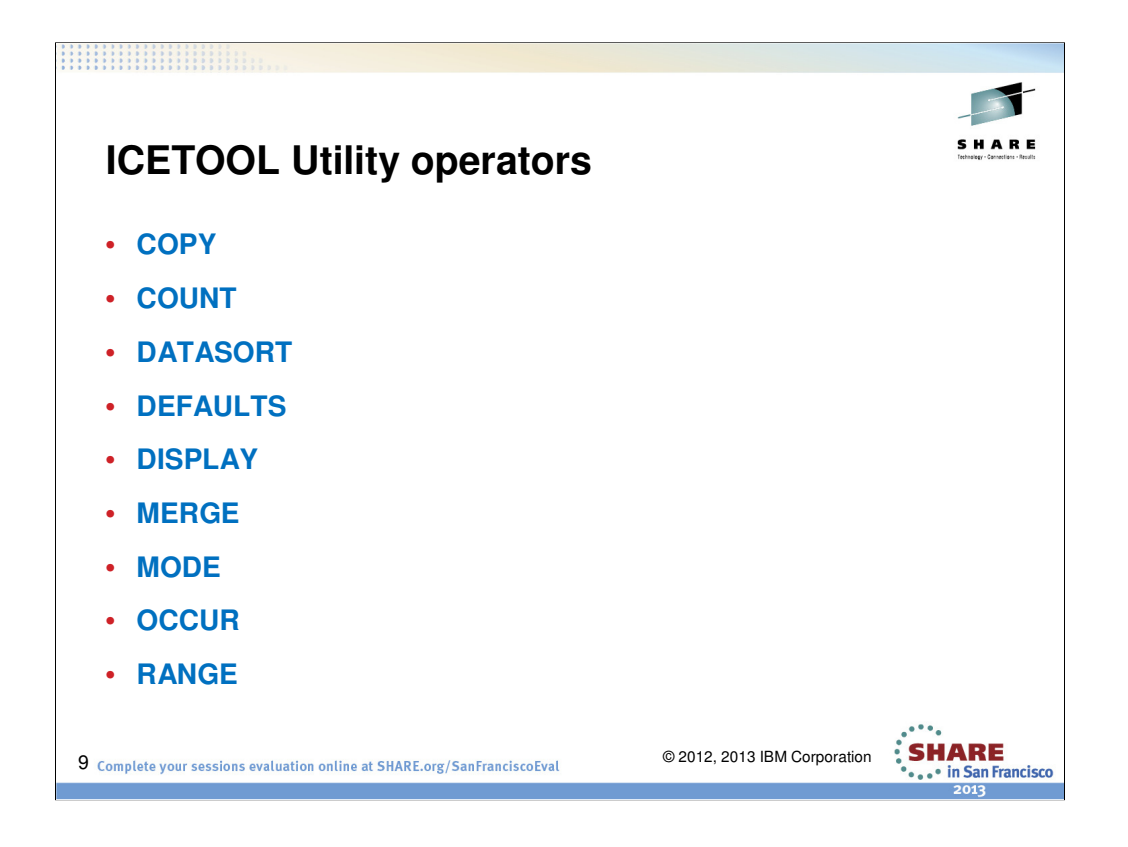

The 17 ICETOOL operators listed below can be used to perform a variety of functions. **COPY** Copies a data set to one or more output data sets.

**COUNT** Prints a message containing the count of records in a data set. COUNT can also be used to create an output data set containing text and the count, or to set RC=12, RC=8 , RC=4, or RC=0 based on meeting criteria for the number of records in a data set (for example, empty, not empty, less than, equal to, or greater than 5000 records, and so on). **DATASORT** Sorts data records between header and trailer records in a data set to an output data set.

**DEFAULTS** Prints the DFSORT installation defaults in a separate list data set. **DISPLAY** Prints the values and characters of specific numeric and character fields in a separate list data set. Simple, tailored or sectioned reports can be produced. **MERGE** Merges one or more data sets to one or more output data sets.

**MODE** Three modes are available, which can be set or reset for groups of operators:

•STOP mode (the default) stops subsequent operations if an error is detected.

•CONTINUE mode continues with subsequent operations if an error is detected.

•SCAN mode allows ICETOOL statement checking without actually performing any operations.

**OCCUR** Prints each unique value for specified numeric or character fields and how many times it occurs in a separate list data set. Simple or tailored reports can be produced. The values printed can be limited to those for which the value count meets specified criteria (for example, only duplicate values or only non-duplicate values).

**RANGE P**rints a message containing the count of values in a specified range for a specified numeric field in a data set.

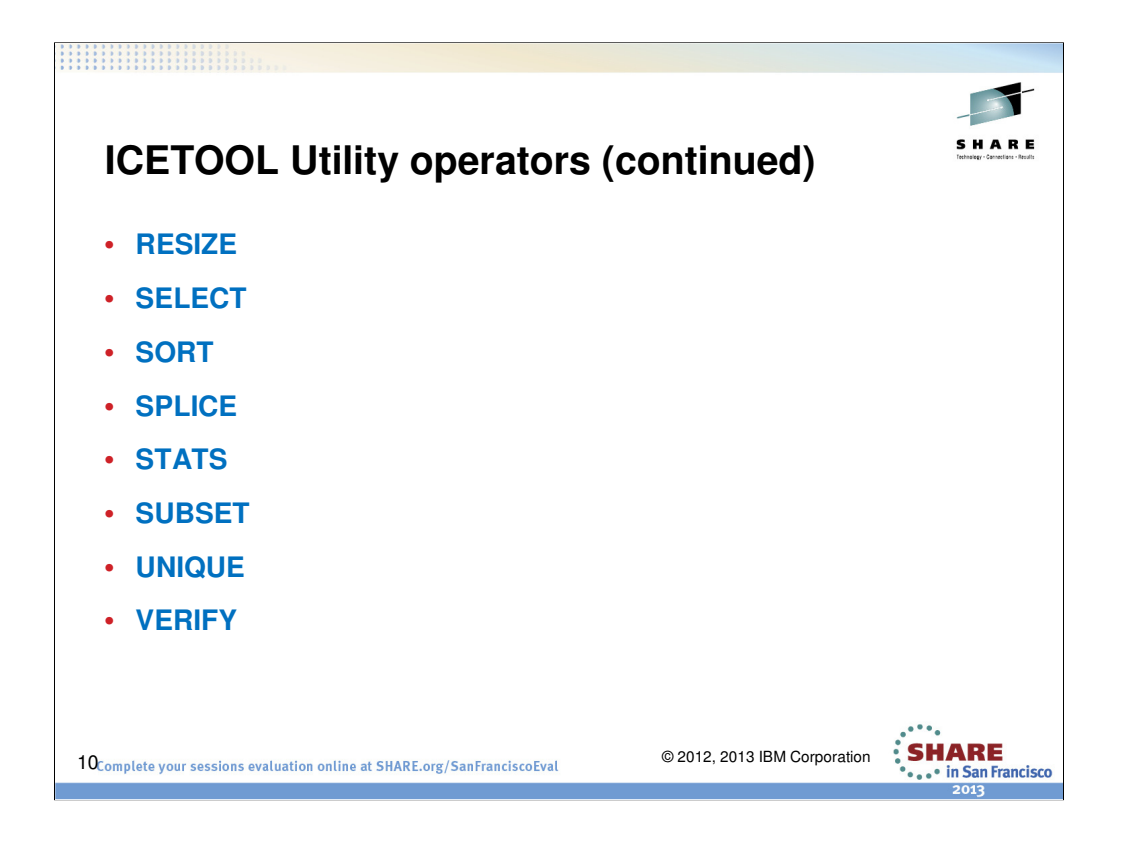

**RESIZE** Creates a larger record from multiple shorter records, or creates multiple shorter records from a larger record, that is, resizes fixed length records.

**SELECT** Selects records from a data set for inclusion in an output data set based on meeting criteria for the number of times specified numeric or character field values occur (for example, only duplicate values or only non-duplicate values). Records that are not selected can be saved in a separate output data set.

**SORT** Sorts a data set to one or more output data sets.

**SPLICE** Splices together specified fields from records that have the same specified numeric or character field values (that is, duplicate values), but different information. Specified fields from two or more records can be combined to create an output record. The fields to be spliced can originate from records in different data sets, so you can use SPLICE to do various "join" and "match" operations.

**STATS** Prints messages containing the minimum, maximum, average, and total for specified numeric fields in a data set.

**SUBSET** Selects records from a data set based on keeping or removing header records, relative records or trailer records. Records that are not selected can be saved in a separate output data set.

**UNIQUE** Prints a message containing the count of unique values for a specified numeric or character field.

**VERIFY** Examines specified decimal fields in a data set and prints a message identifying each invalid value found for each field.

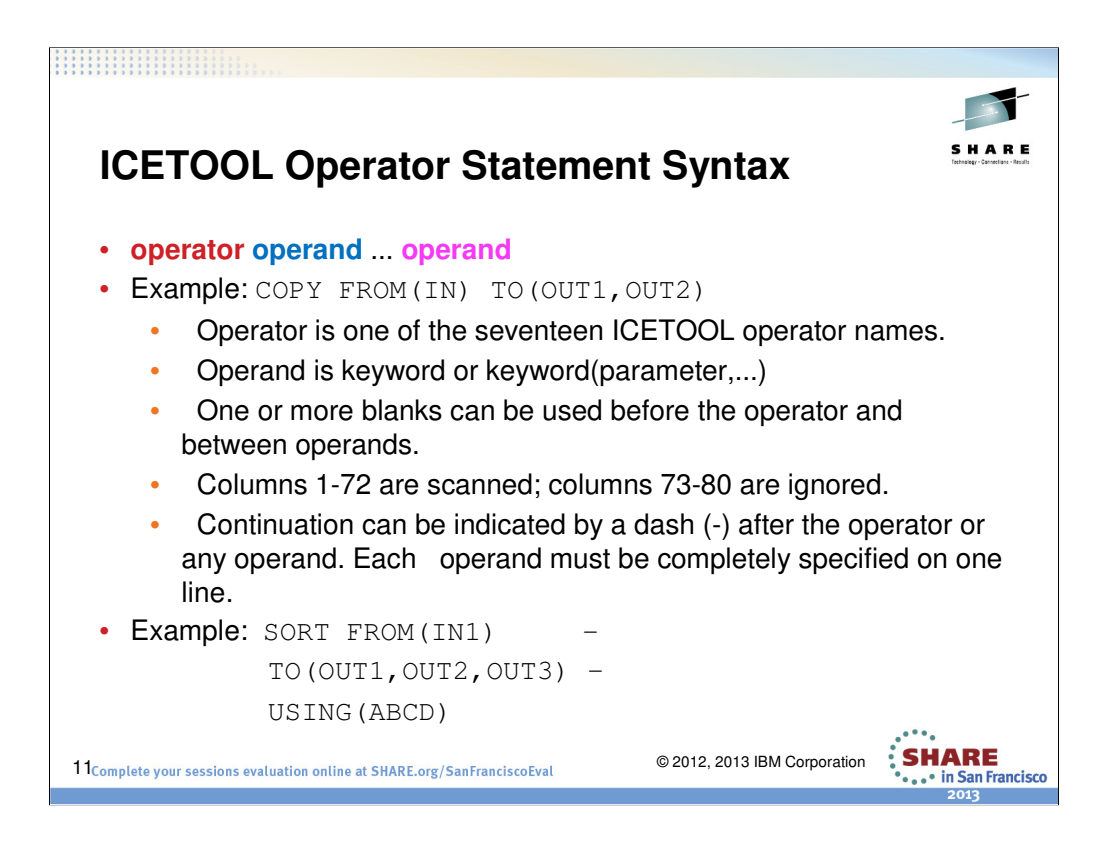

Each ICETOOL operator statement describes a task you want ICETOOL to perform. Any number of operators can be specified and in any order.

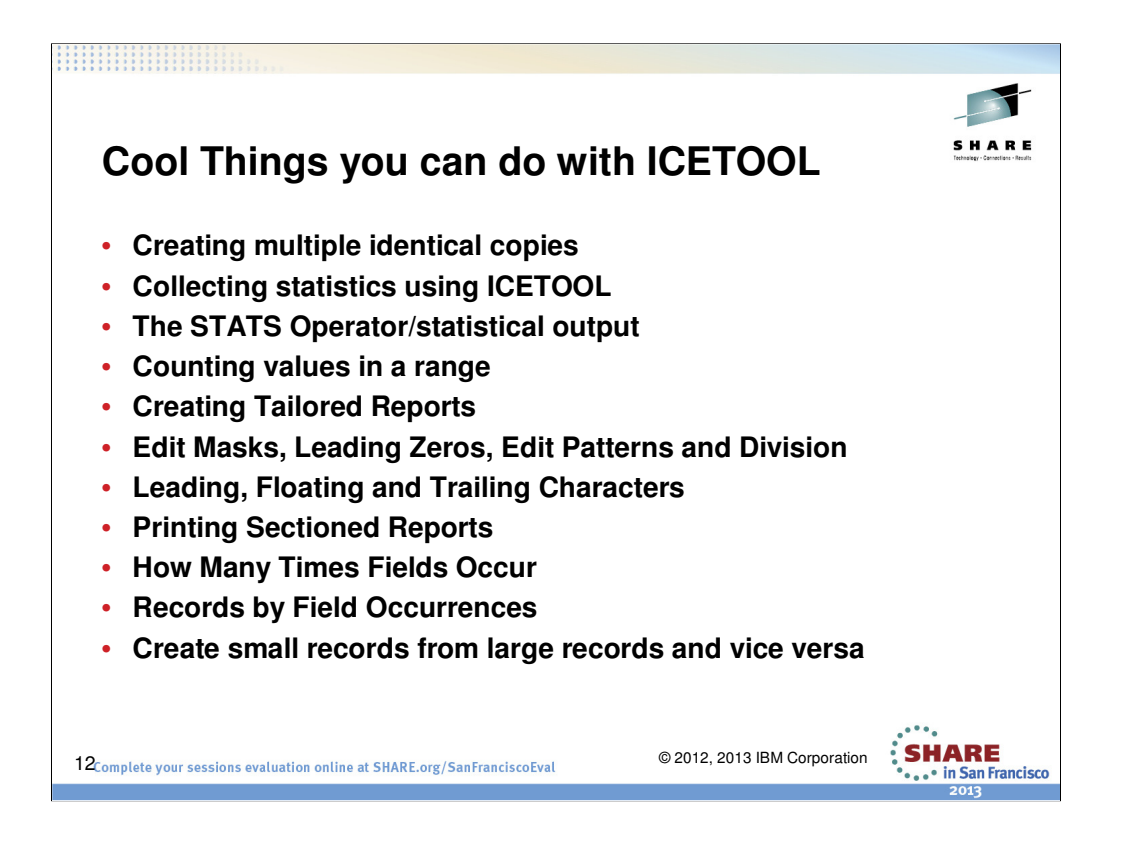

The above listed is just a partial list of the cool tricks you can do with ICETOOL. There are several ways to exploit this powerful tool called ICETOOL. By using various combinations of the 17 ICETOOL operators, you can easily create applications that perform many complex tasks.

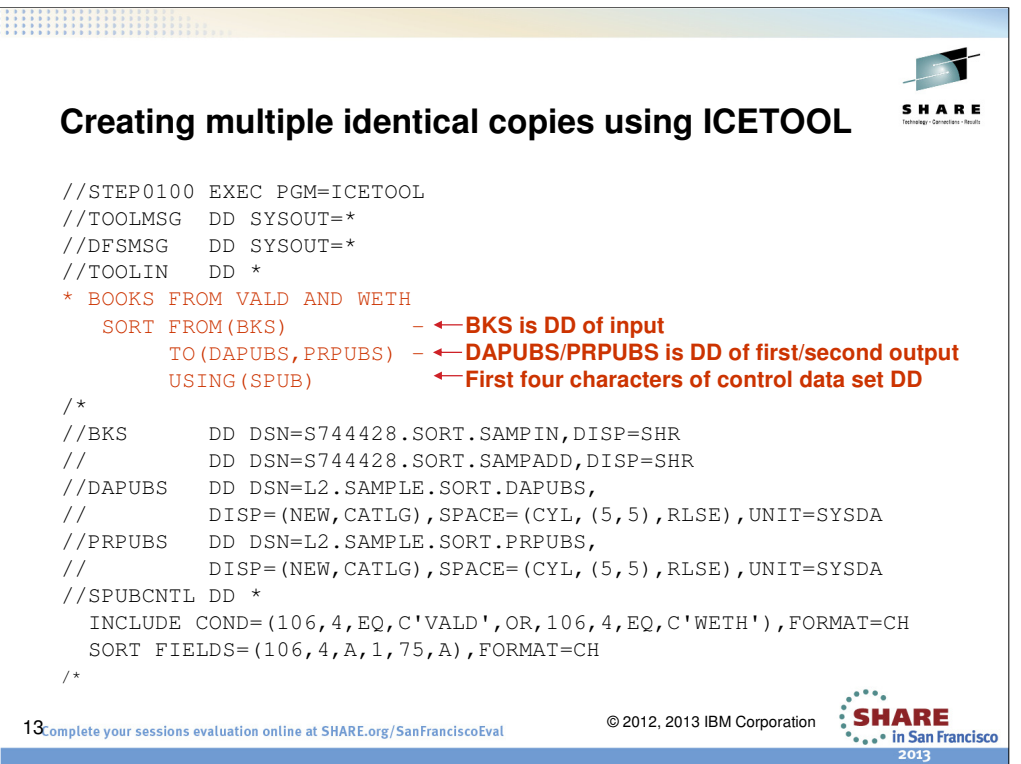

Essentially we are using ICETOOL to tell DFSORT to SORT from the DD (BKS) to the DD's (DAPUBS and PRPUBS) using control DD SPUB(our control statements). Please note that the first 4 characters of the control DD can be anything, the last 4 'CNTL' are required. You reference the control DD in the USING operand using whatever 4 characters you provide, in this example 'SPUB'.

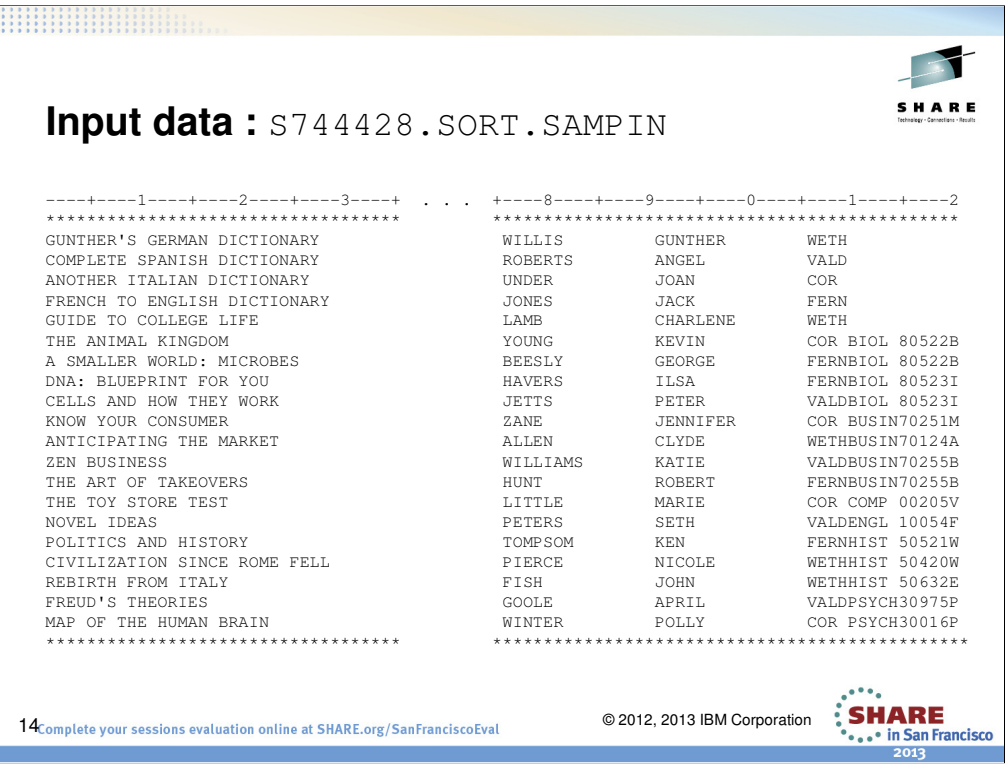

Sample Input data

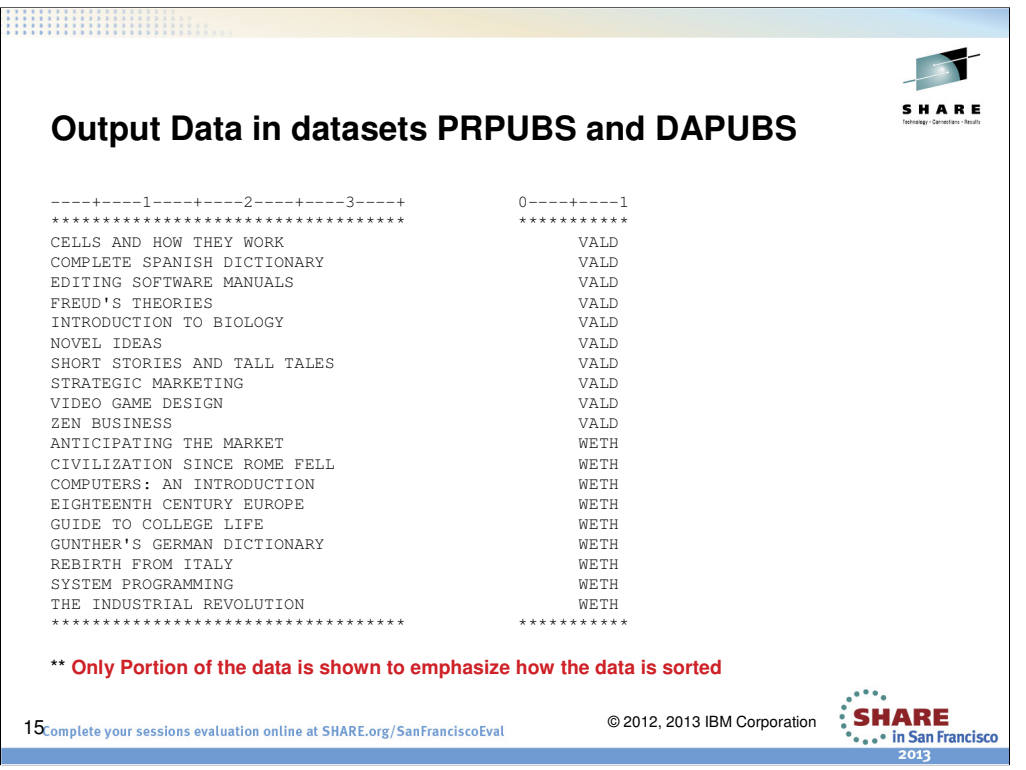

This is how the output looks like based on what was specified in SPUBCNTL. We are including records with character data equal to VALD or WETH at column 106. We are Sorting the records in Ascending order on 2 fields and we are writing out these records in ascending order.

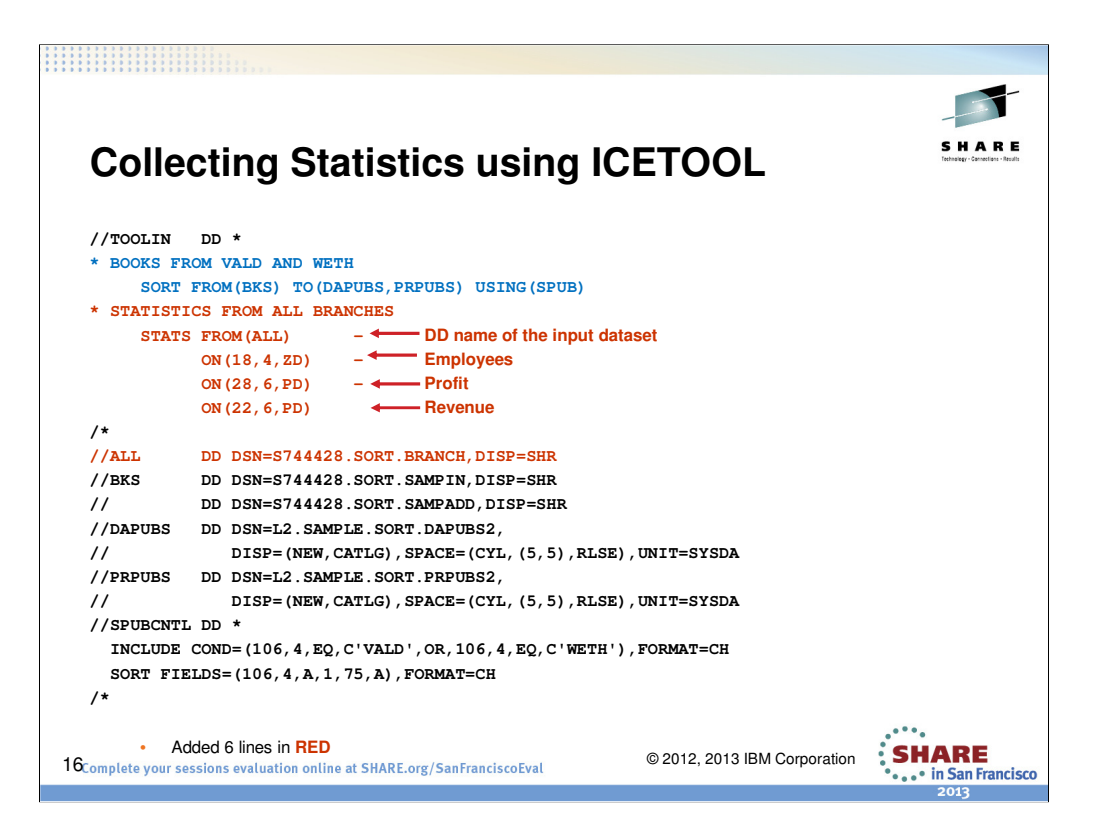

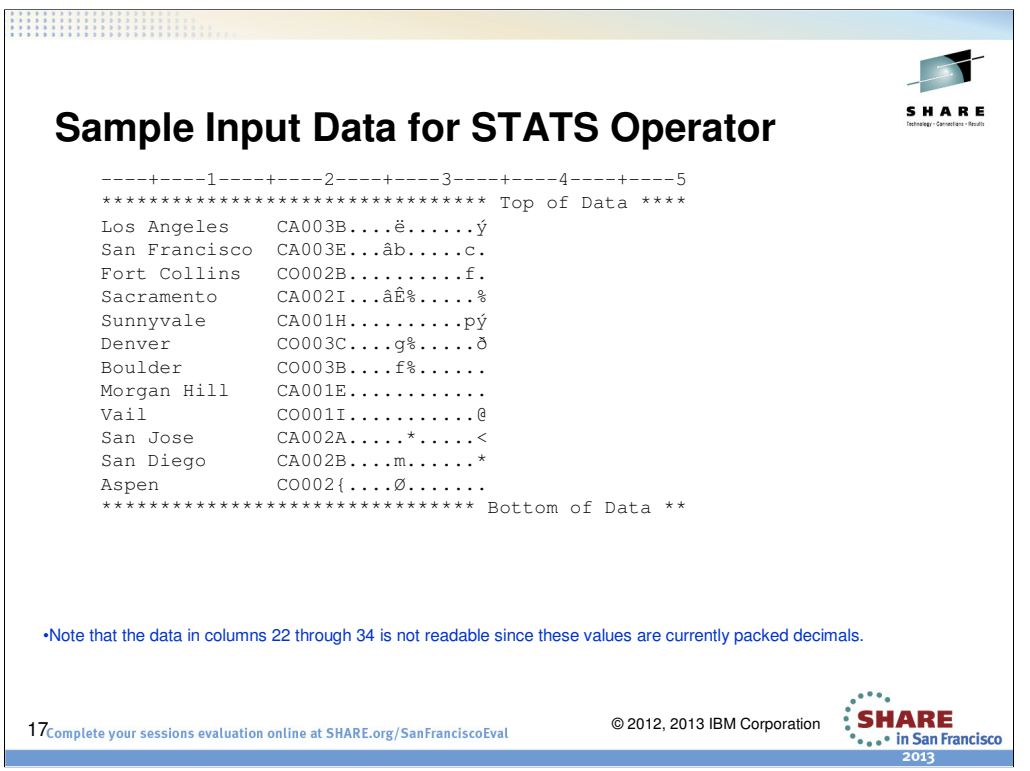

Sample Input data for the stats operator.

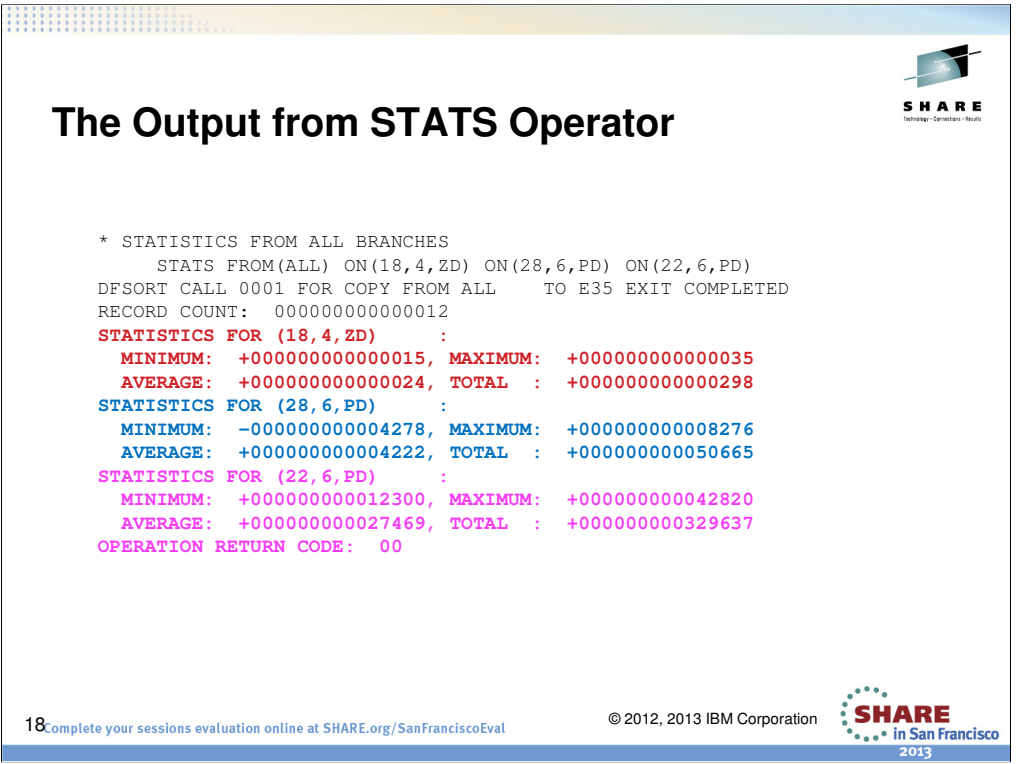

As you can see the STATS operator provides a MINIMUM, MAXIMUM, AVERAGE, and TOTAL for each field of the ON operand.

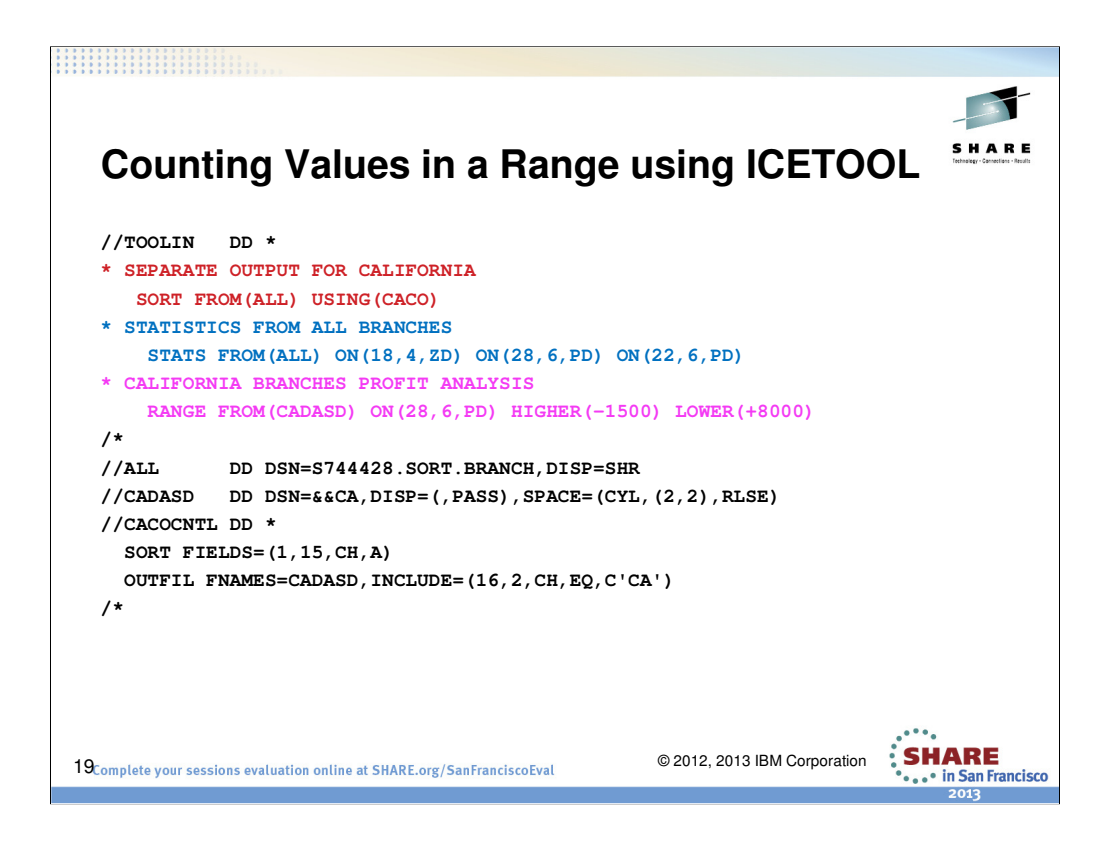

Now we are taking a look at the RANGE operator in an effort to get a little more granular. We are going to use the California branches to find out how many branches have profit between -1500 and 8000.

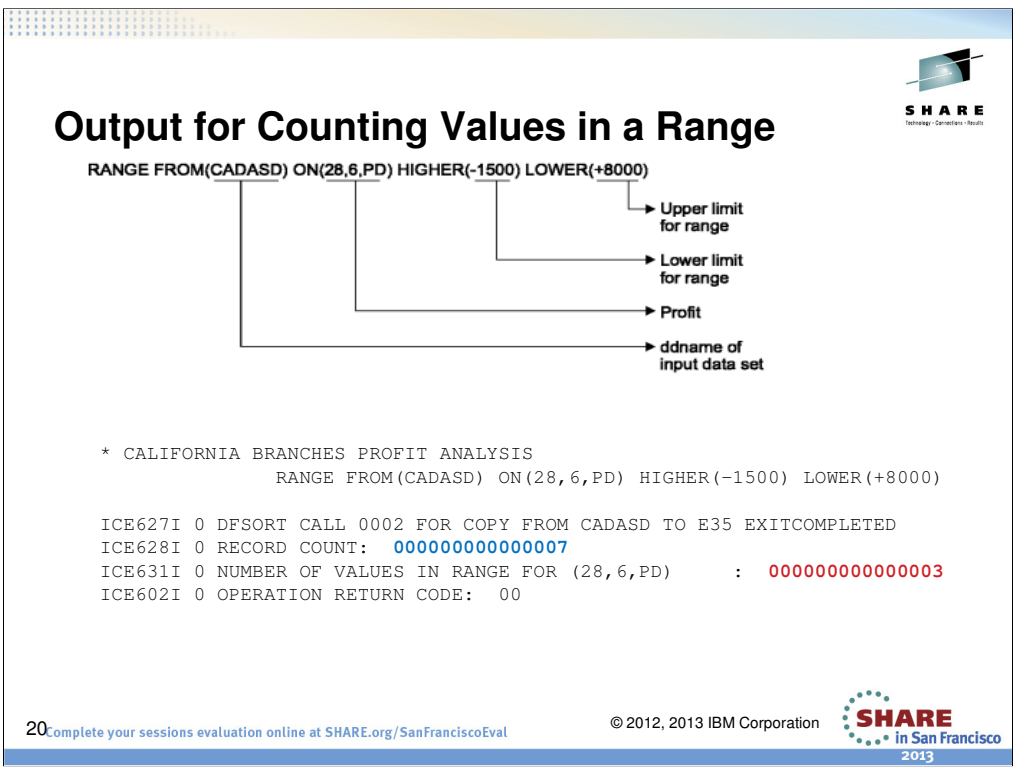

The output from the RANGE operator is presented in the TOOLMSG dataset. From the above output we see that there is a total of 7 California branches and of those branches, 3 are within the RANGE we specified.

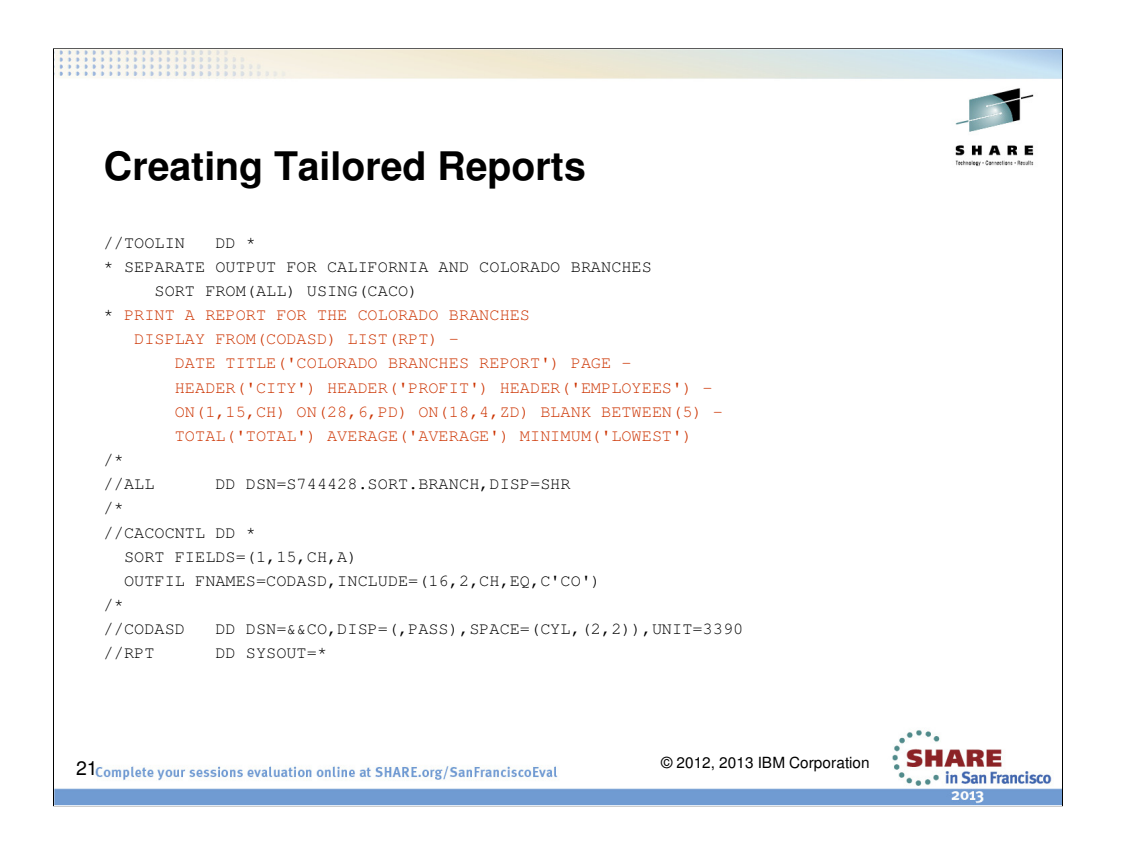

Now we are going to add some bells and whistles using the DISPLAY Operator.

We are going to add a DATE, TITLE, and page number.

We are then going to add some HEADERs so our report looks nice.

We are going to collect some statistics and perform some calculations.

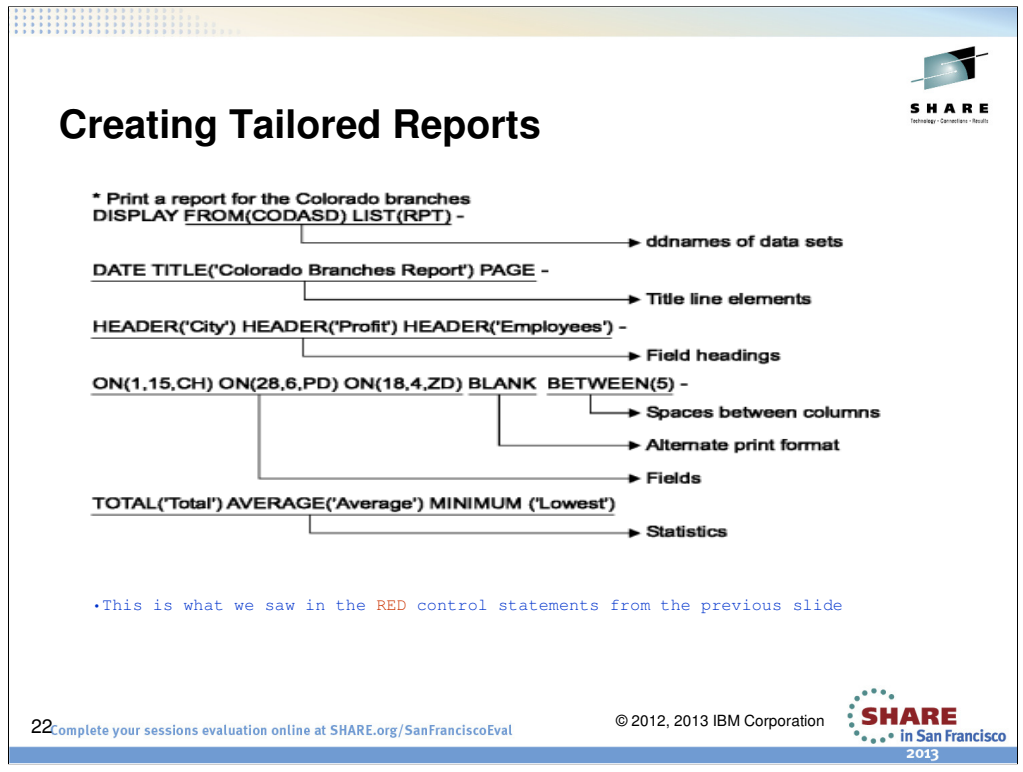

This is a breakdown of the TOOLIN statements.

 $\sum_{\text{...} \text{}}^{\text{...} \cdot \text{...}}$ **SHARE** 

# **Tailored Report Output**

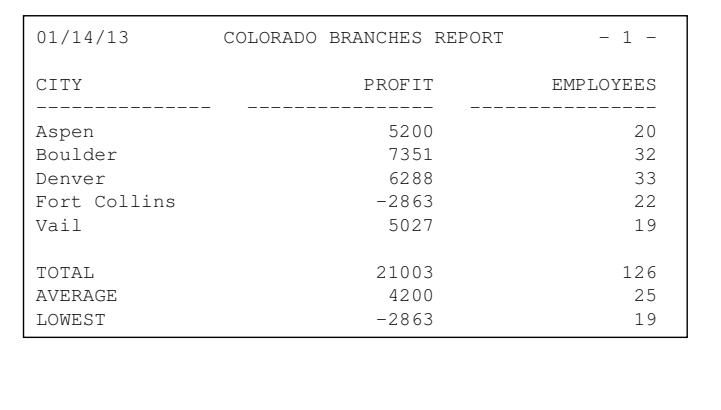

23Complete your sessions evaluation online at SHARE.org/SanFranciscoEval

© 2012, 2013 IBM Corporation

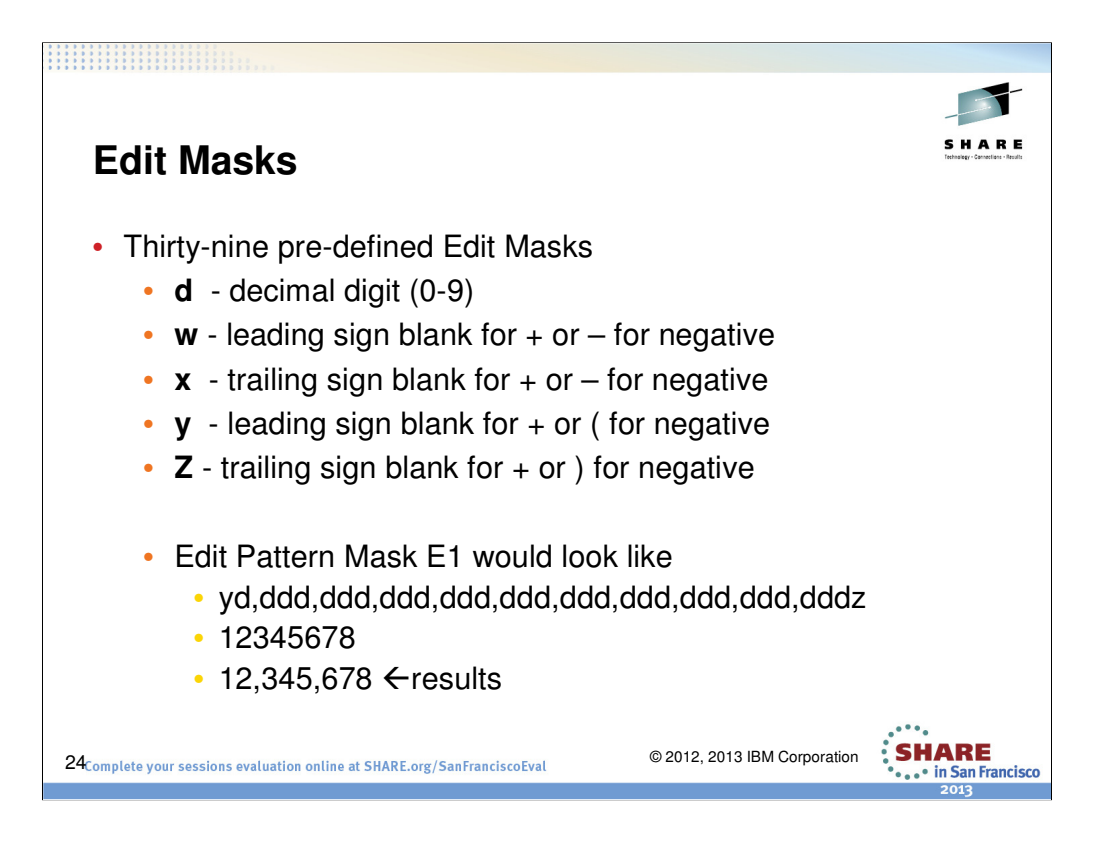

**d** is used to represent a decimal digit (0-9)

**w** is used to represent a leading sign that will be blank for a positive value or - for a negative value

**x** is used to represent a trailing sign that will be blank for a positive value or for a negative value

**y** is used to represent a leading sign that will be blank for a positive value or ( for a negative value

**z** is used to represent a trailing sign that will be blank for a positive value or ) for a negative value

The various edit mask patterns are shown in Table 74 in DFSORT Application Programming Guide.

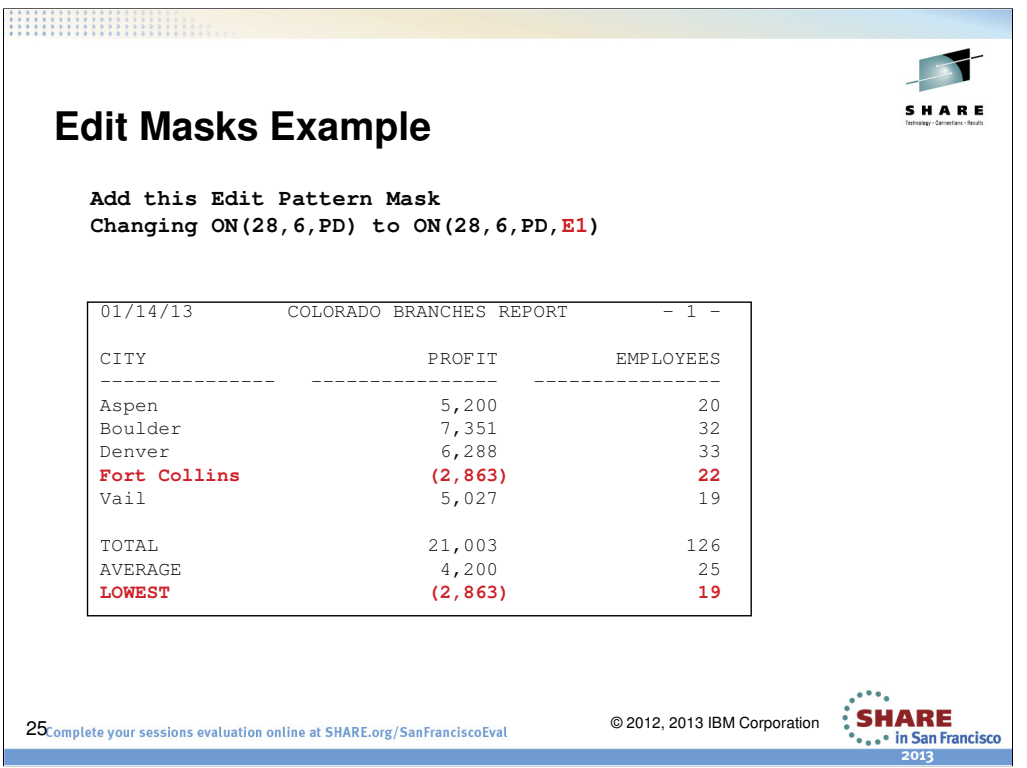

So by adding the E1 EDIT MASK the negative values are now encapsulated in () and commas have been added to make the numbers more readable.

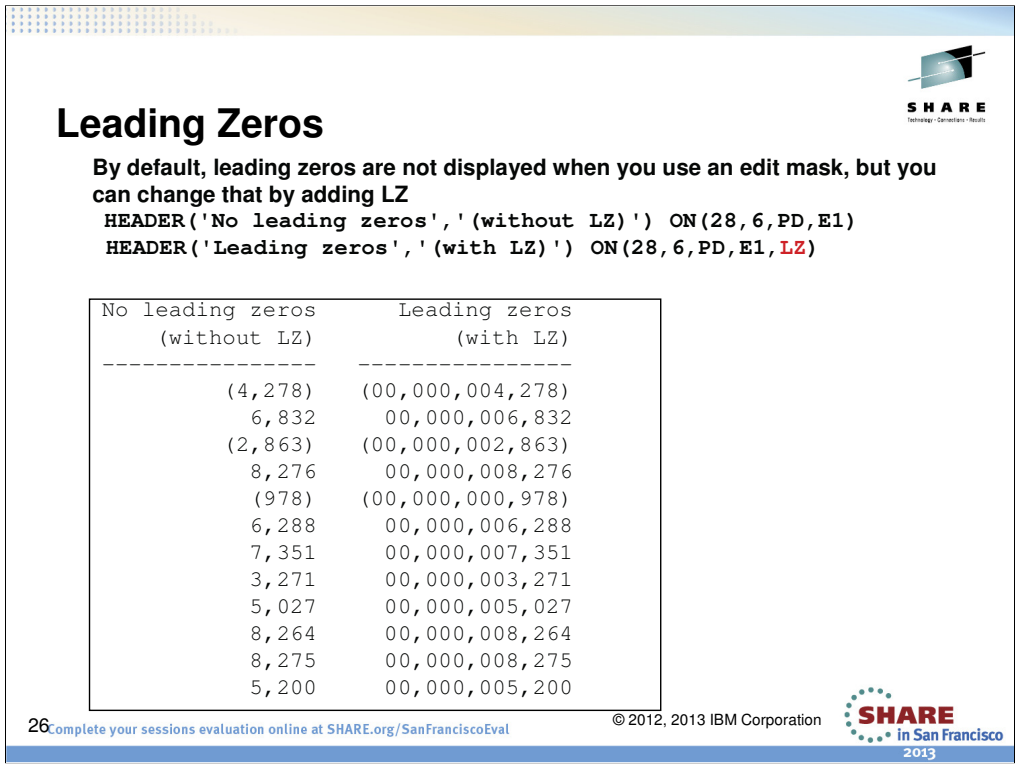

This example shows the use of the LZ Edit Mask.

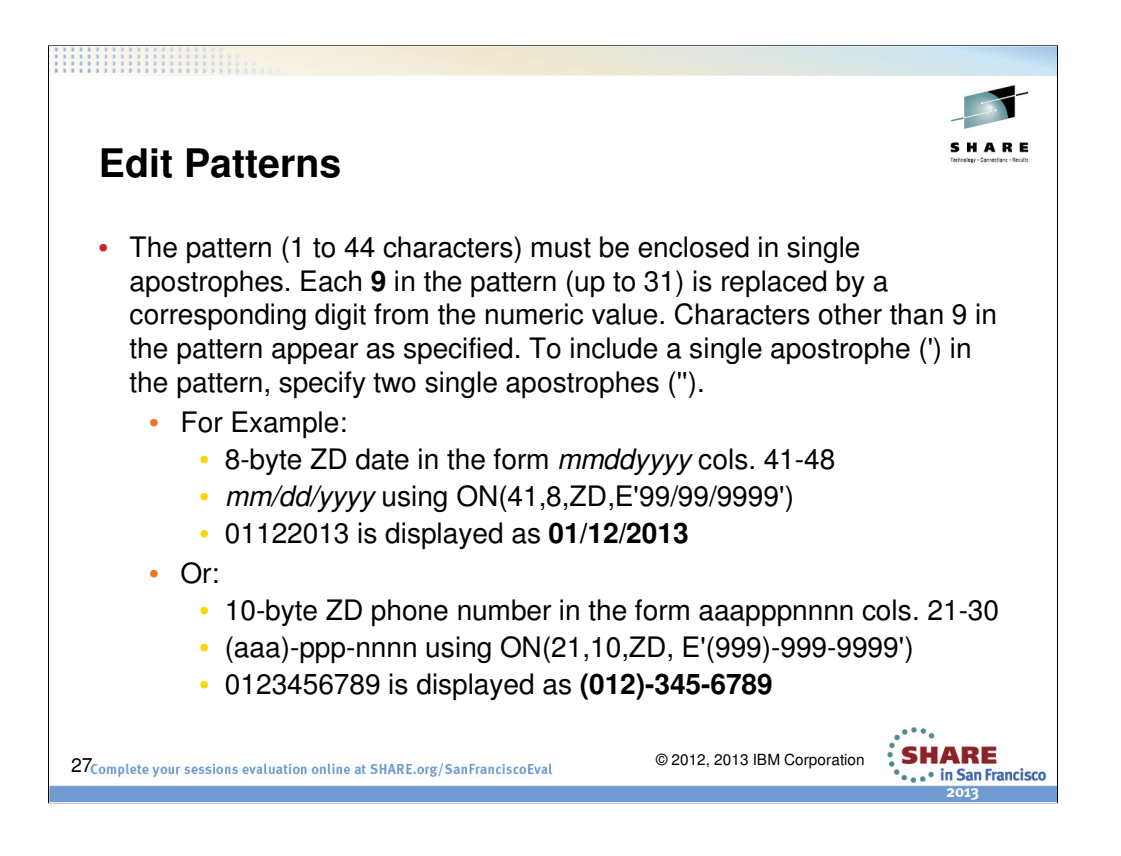

There may be times when Edit MASKS are not particularly useful for unsigned numeric data such as telephone numbers, Social Security numbers, dates, time-of-day, etc. We have Edit patterns for our rescue. For example, 0123456789 is shown as (012)-345-6789 with ON(21,10,ZD,E'(999)-999-9999'). If you have an 8-byte ZD date in the form  $m$ mddyyyy in positions 41-48, you can display it as  $mm$ dd/yyyy using ON(41,8,ZD,E'99/99/9999').

An 8-byte value of 03122004 is displayed as **03/12/2004**.

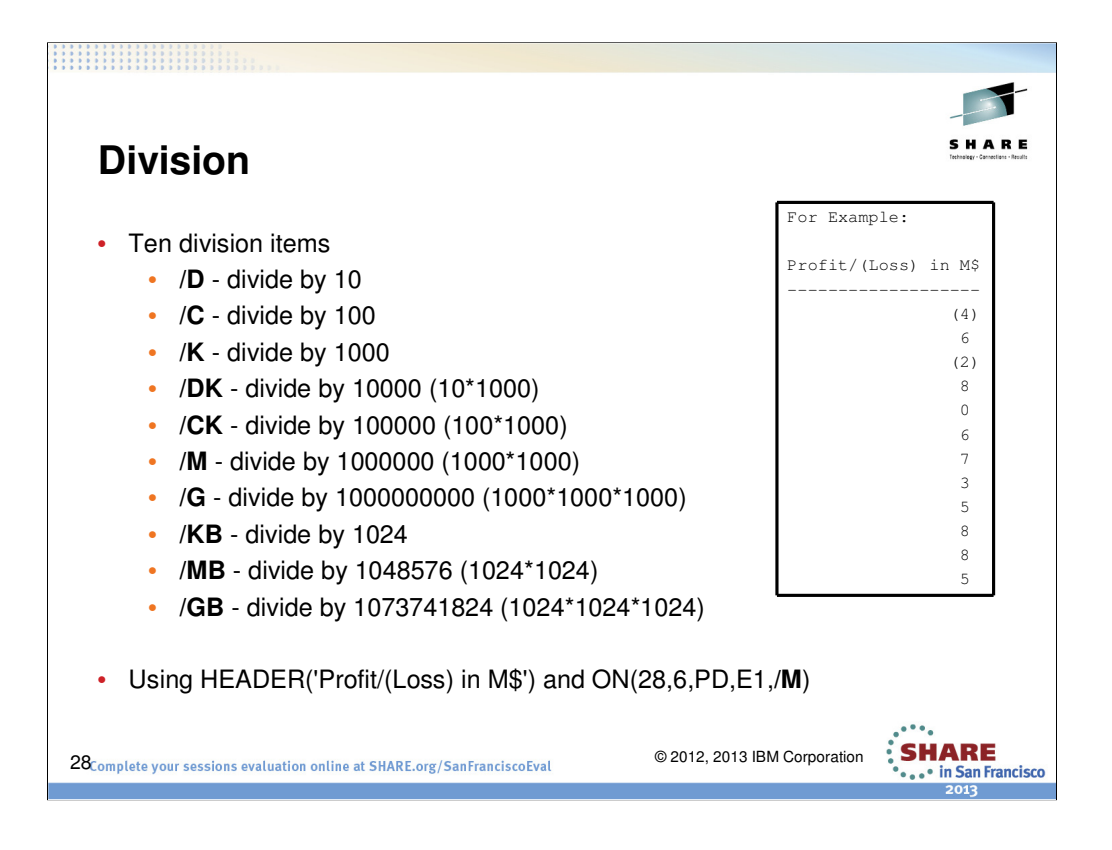

For example, you may want the reports have totals rounded to the nearest million or total byte count in Mega/Tera bytes rather than showing the values in bytes. DISPLAY operator has a Division built into it. It specifies division of the numeric data for this field before formatting. x indicates the division factor to be used. The resulting values are rounded down to the nearest integer. Statistics (TOTAL, MAXIMUM, MINIMUM, AVERAGE, BTOTAL, BMAXIMUM, BMINIMUM, BAVERAGE) and column widths reflect the divided numbers For the example in this slide, we collected statistics on the profit field and then divided that by 1000000 which shows the profit or loss in millions.

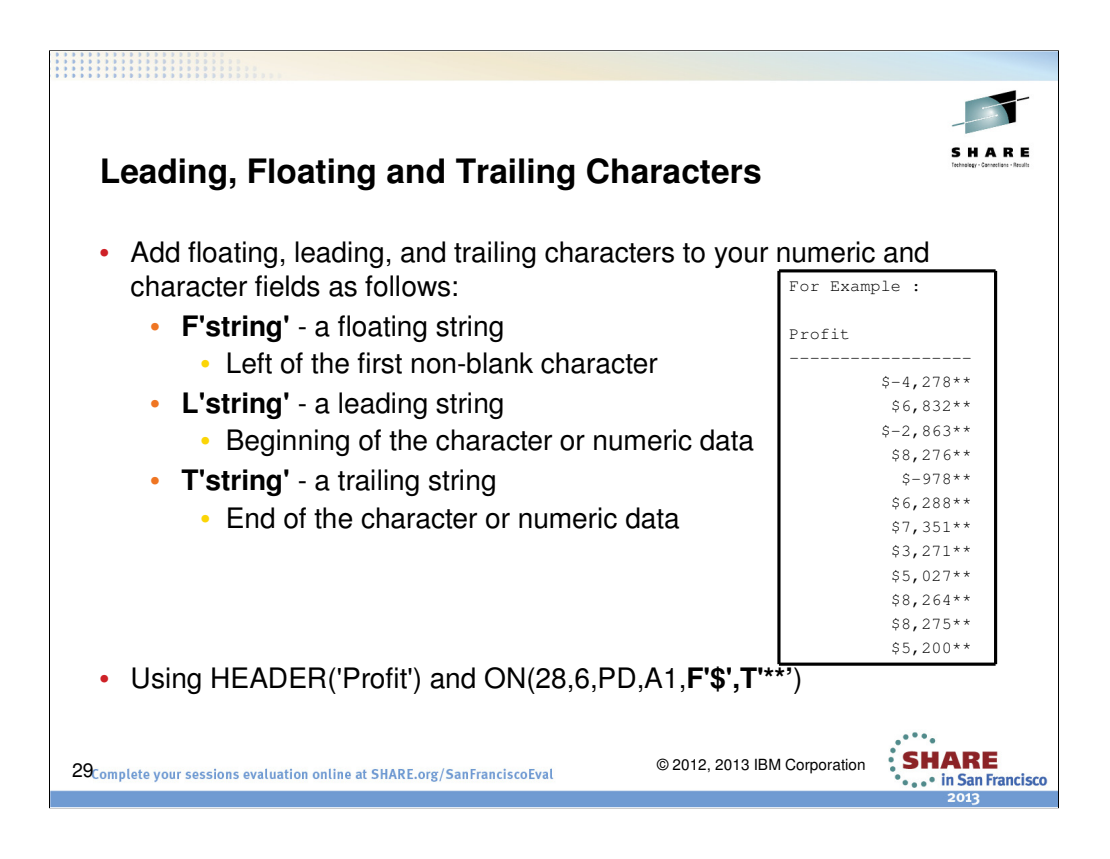

You can add floating characters to your numeric fields and add leading and trailing characters to your numeric and character fields as follows:

- **F'string'** a floating string to appear to the left of the first non-blank character of the formatted numeric data
- **L'string'** a leading string to appear at the beginning of the character or numeric data column
- **T'string'** a trailing string to appear at the end of the character or numeric data column
- In this case we are adding a \$ on the left and trailing \*\* on the right.

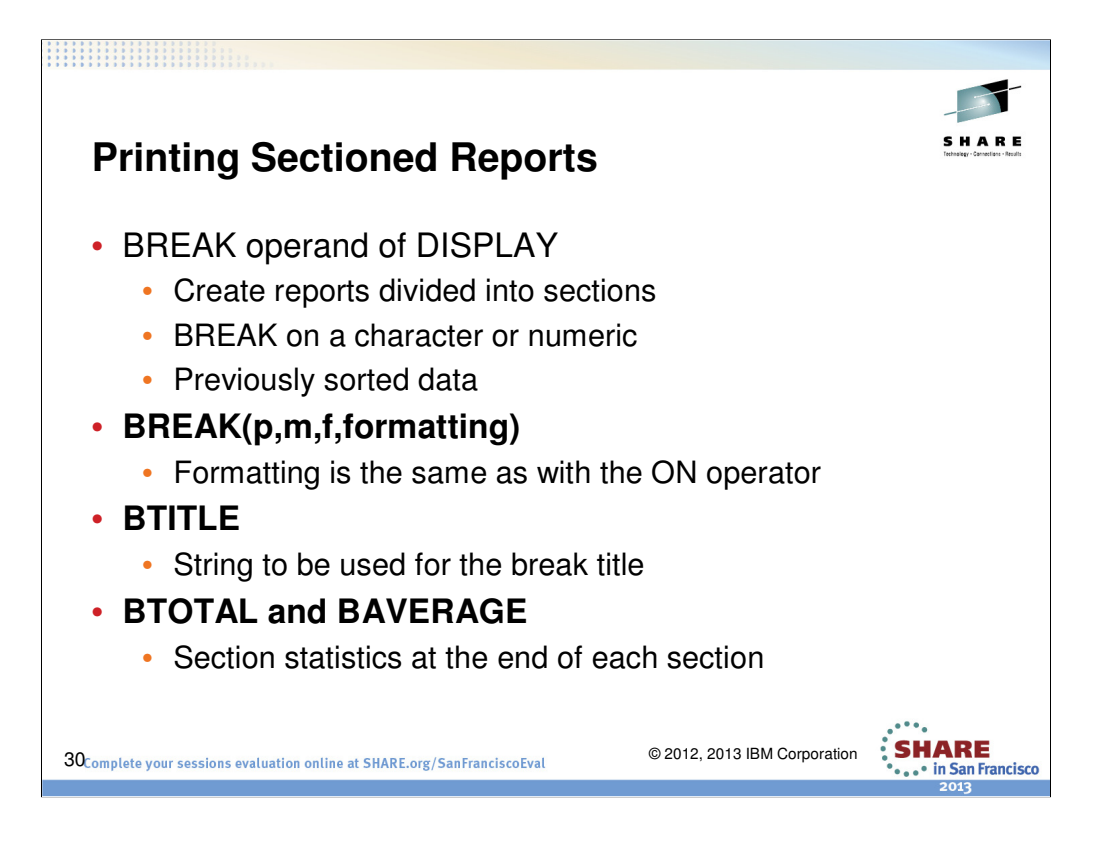

Using the BREAK operand of DISPLAY, you can create reports divided into sections

By a character or numeric break field on which you have previously sorted

Format items with BREAK(p,m,f,formatting) in the same way you can use them with ON(p,m,f,formatting)

Use break title (BTITLE operand) and statistics for the individual sections (BTOTAL, BAVERAGE, BMAXIMUM and BMINIMUM operands)

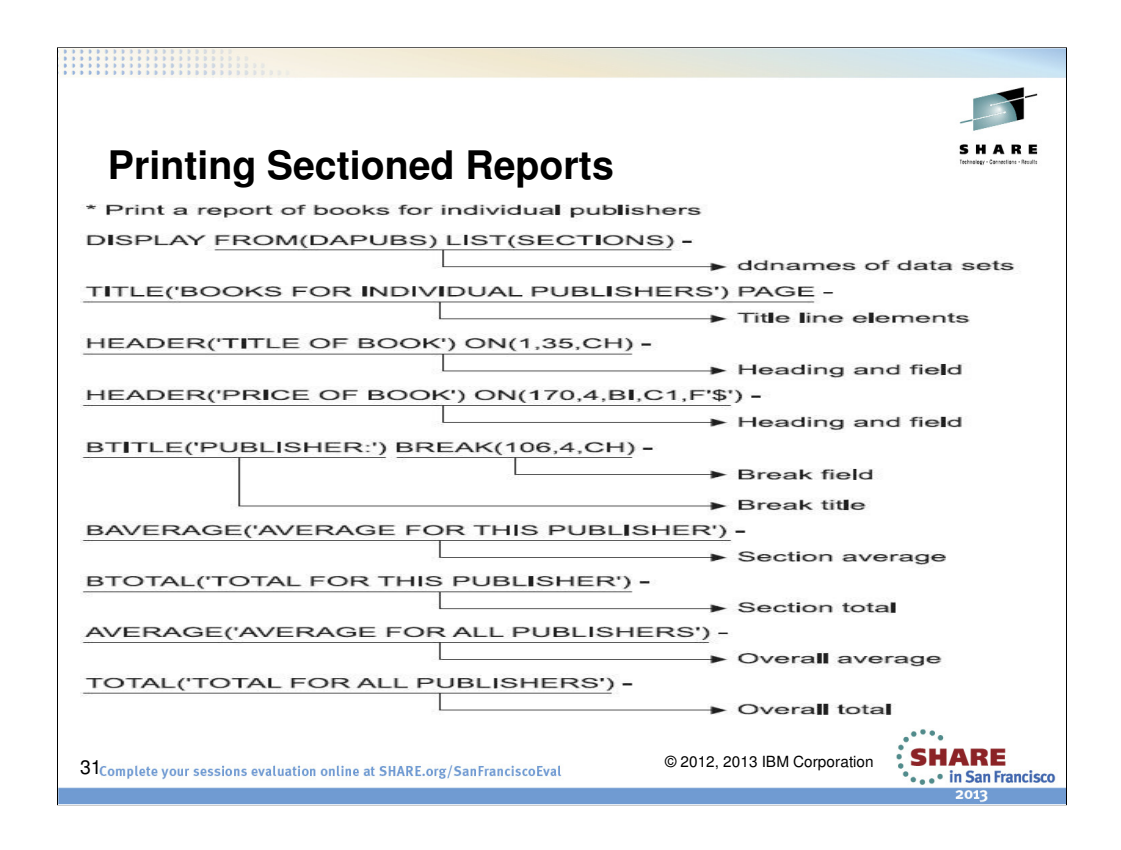

For this example, we will use the data set with books from publishers VALD and WETH, sorted by publisher and title, that we created previously. To print a report with sections by publisher showing the title and price fields with a title line, field headings, break title, break averages and totals, and overall averages and totals.

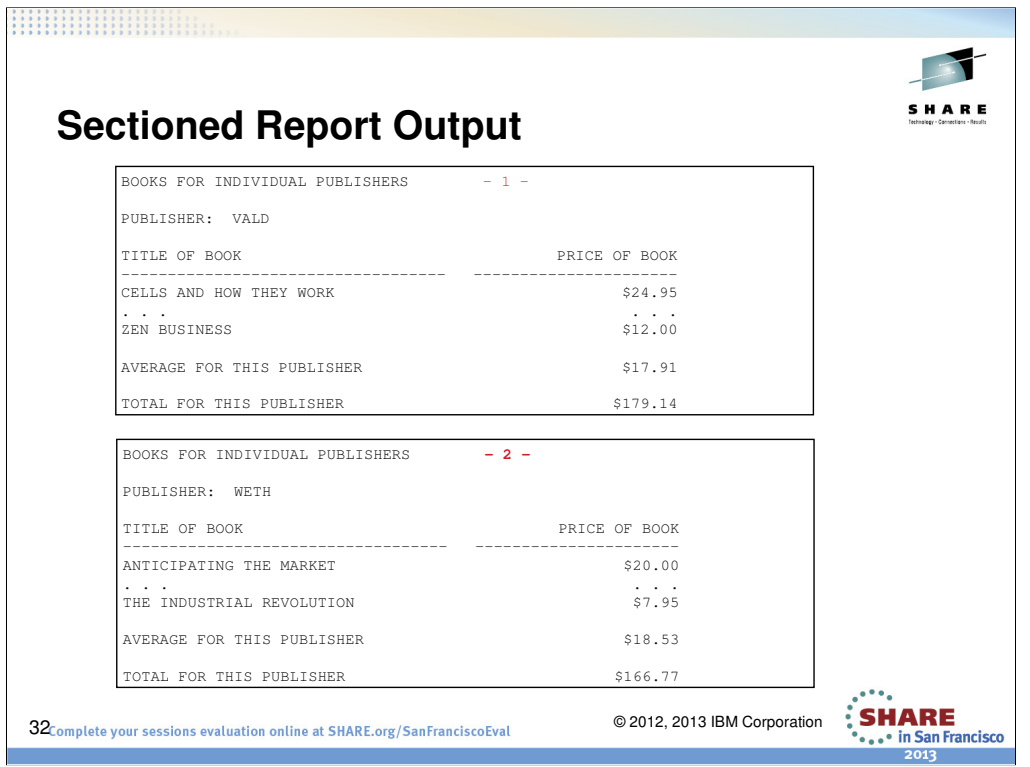

The output would be like shown above. I put everything into a single slide so that you can see the complete output in a single slide. In this case the output shows the books in stock for the publisher VALD, and provides an average price and the sum of the inventory. In this case the output shows the books in stock for the publisher WETH, and provides an average price and the sum of the inventory. This output shows the average for both publishers and the sum of the inventory.

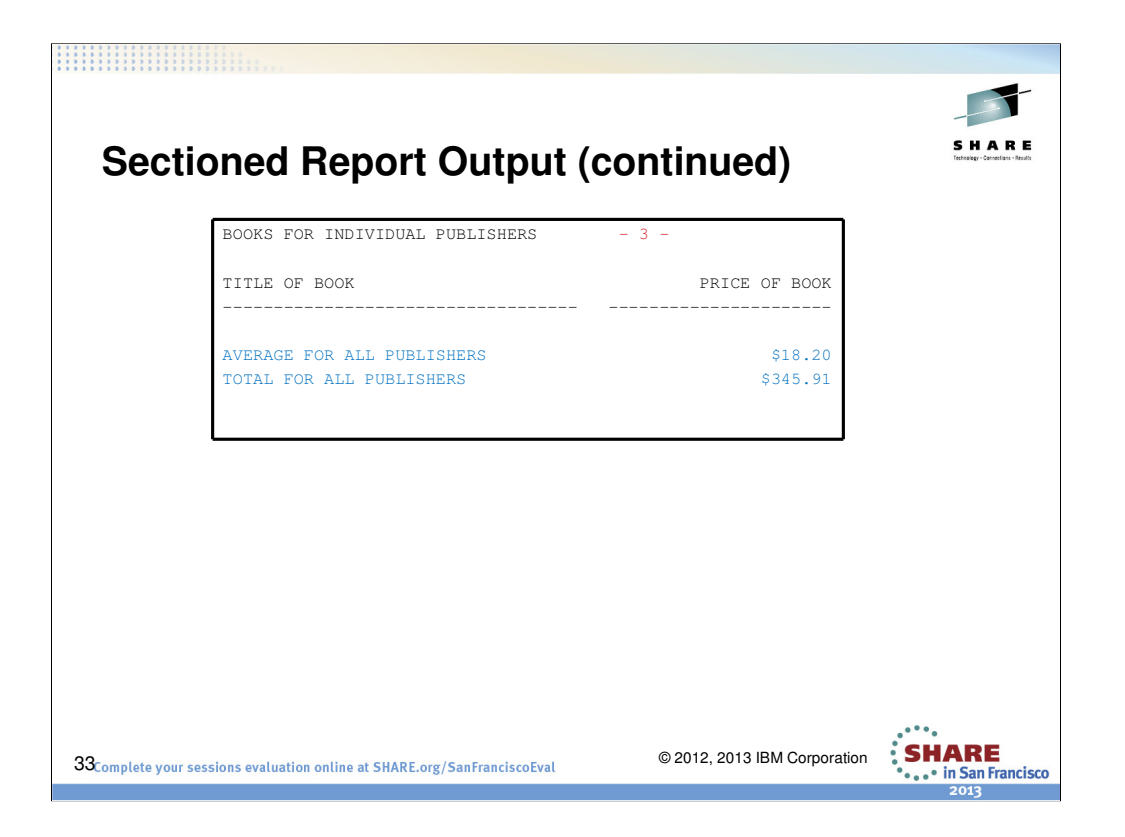

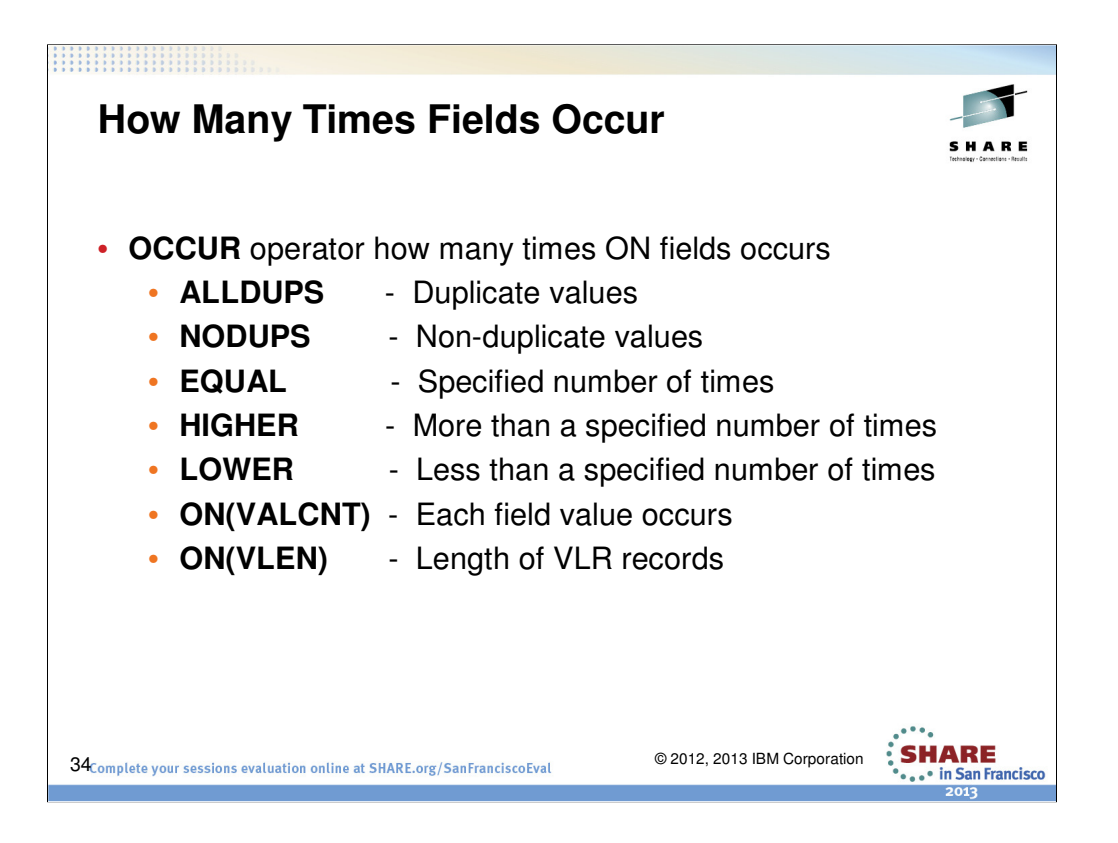

## **OCCURS report is similar to DISPLAY report**

**ALLDUPS** - only list duplicate values

**NODUPS** - only list non-duplicate values

**EQUAL** - only list values that occur a specified number of times

**HIGHER** - only list values that occur more than a specified number of times

**LOWER** - only list values that occur less than a specified number of times

**ON(VALCNT)** can be used to print the number of times each field value occurs.

**ON(VLEN)** can be used for the record length of variable length records.

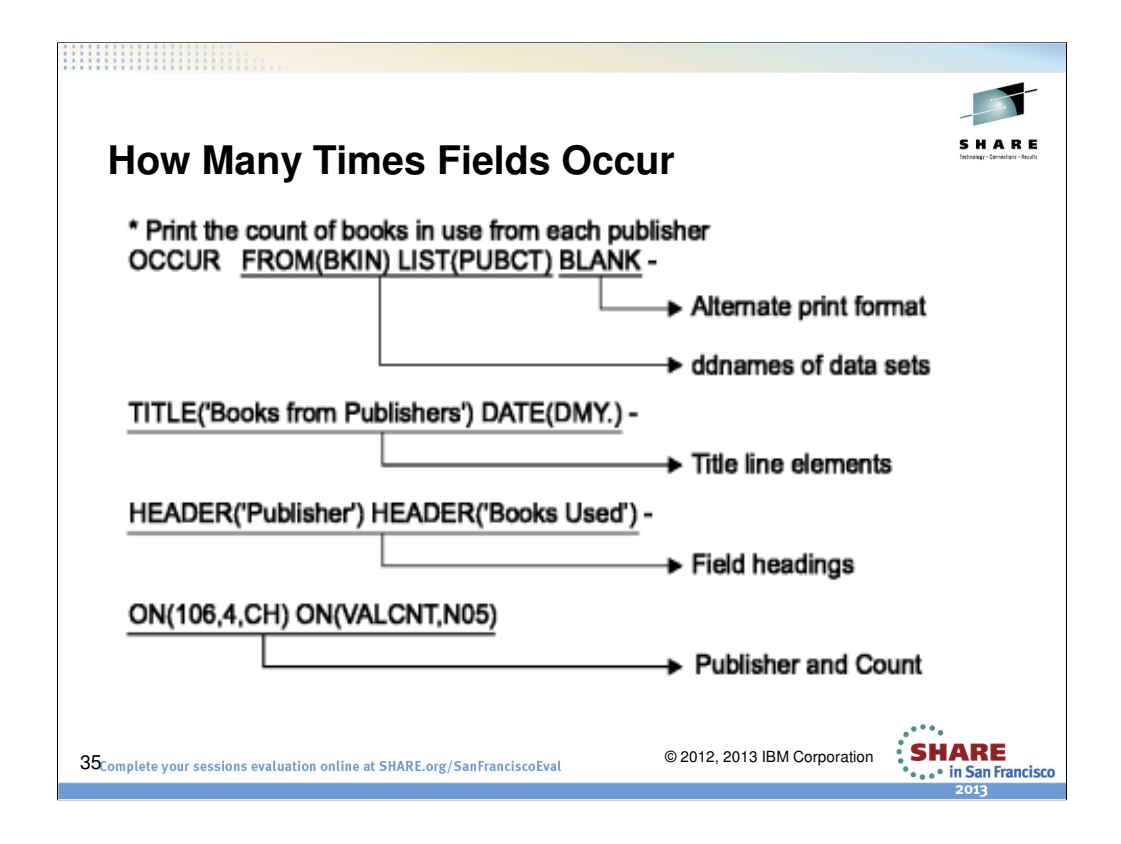

For this example, we will use the data set with books from publishers VALD and WETH, sorted by publisher and title, that we created previously. To print a report with sections by publisher showing the title and price fields with a title line, field headings, break title, break averages and totals, and overall averages and totals.

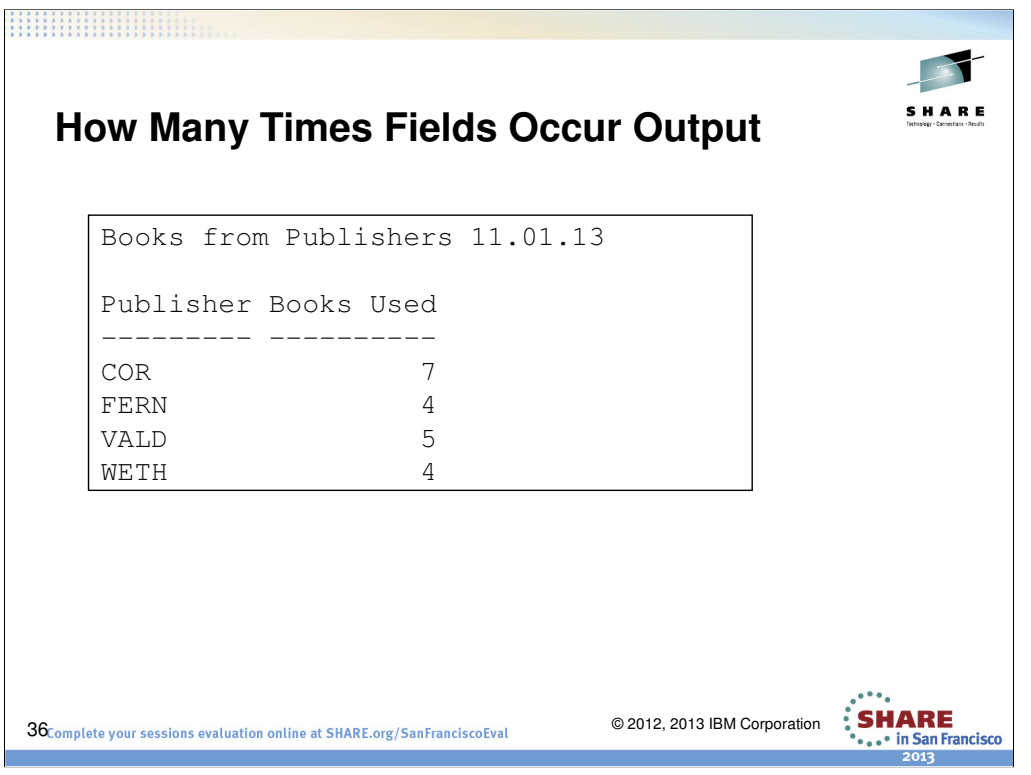

This shows the number of occurrences for each publisher.

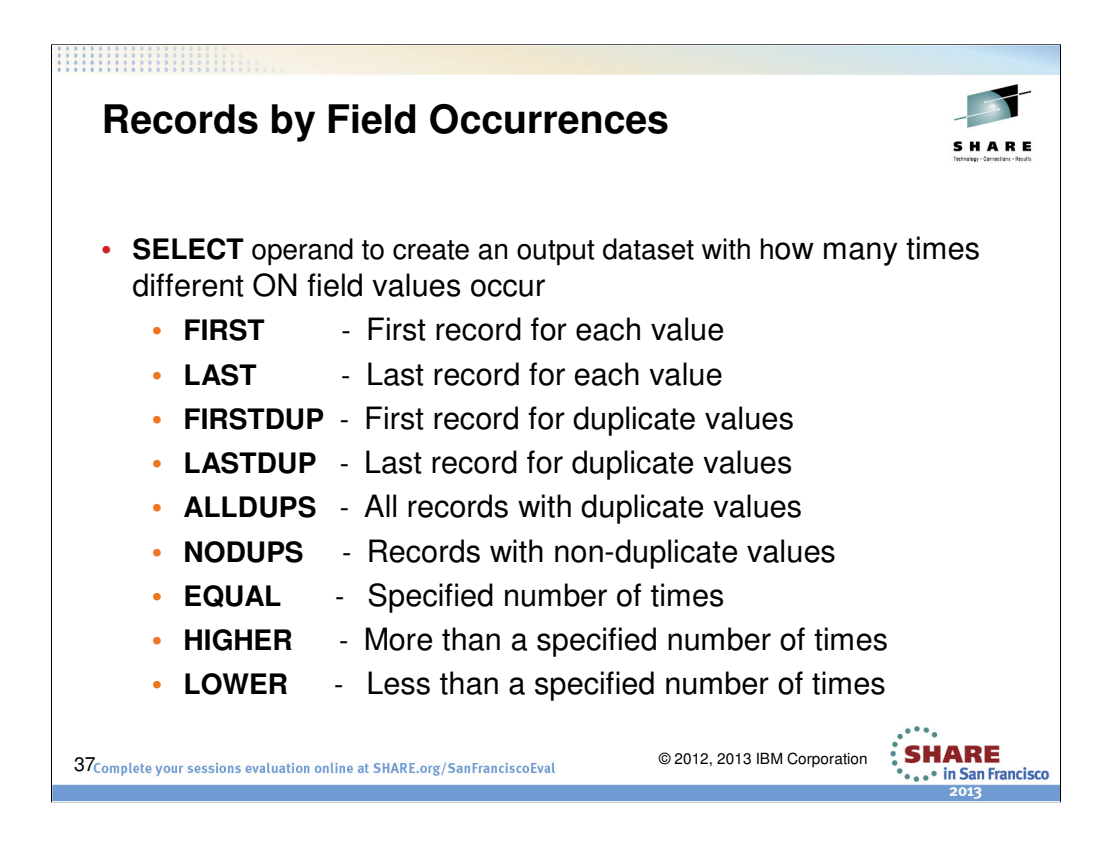

You can use ICETOOL's SELECT operator to create an output data set with records selected according to how many times different ON field values occur, sorted by those ON field values. As with the OCCUR operator, values that occur only once are called non-duplicate values, and values that occur more than once are called duplicate values.

**FIRST** - keep only the first record for each value (that is, records with nonduplicate values, and the first record for duplicate values)

**LAST** - keep only the last record for each value (that is, records with nonduplicate values, and the last record for duplicate values)

**FIRSTDUP** - only keep the first record for duplicate values

**LASTDUP** - only keep the last record for duplicate values

**ALLDUPS** - only keep records with duplicate values

**NODUPS** - only keep records with non-duplicate values

**EQUAL** - only keep records with values that occur a specified number of times

**HIGHER** - only keep records with values that occur more than a specified number of times

**LOWER** - only keep records with values that occur less than a specified number of times

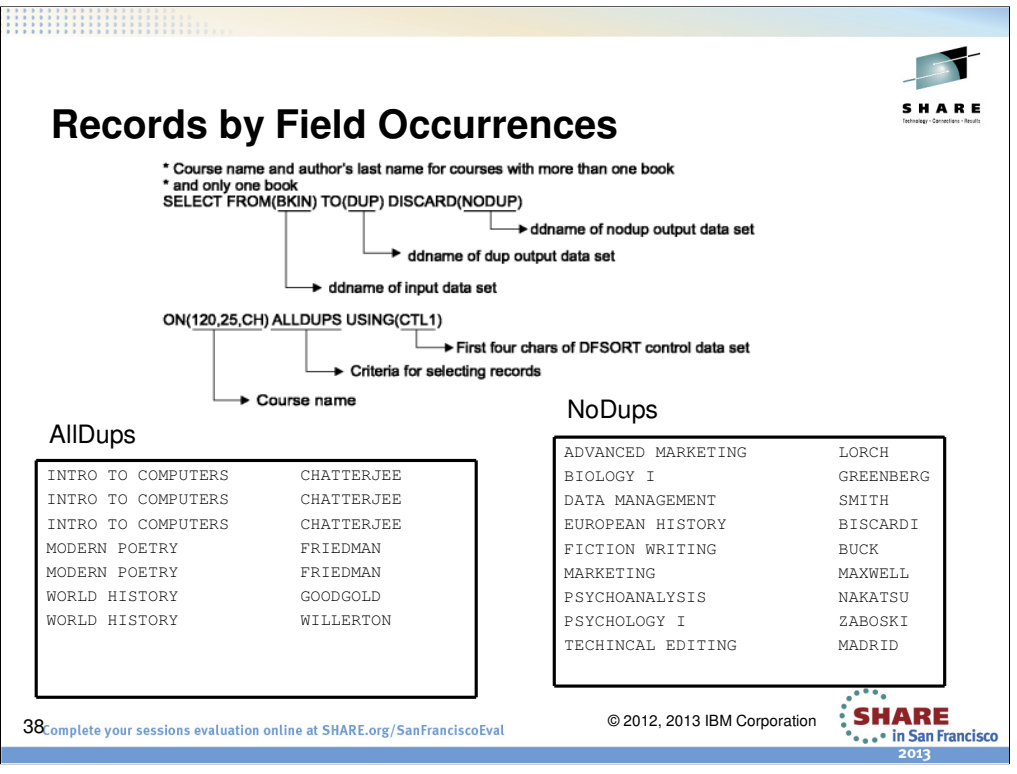

These two publishers have more than 4 books in the inventory.

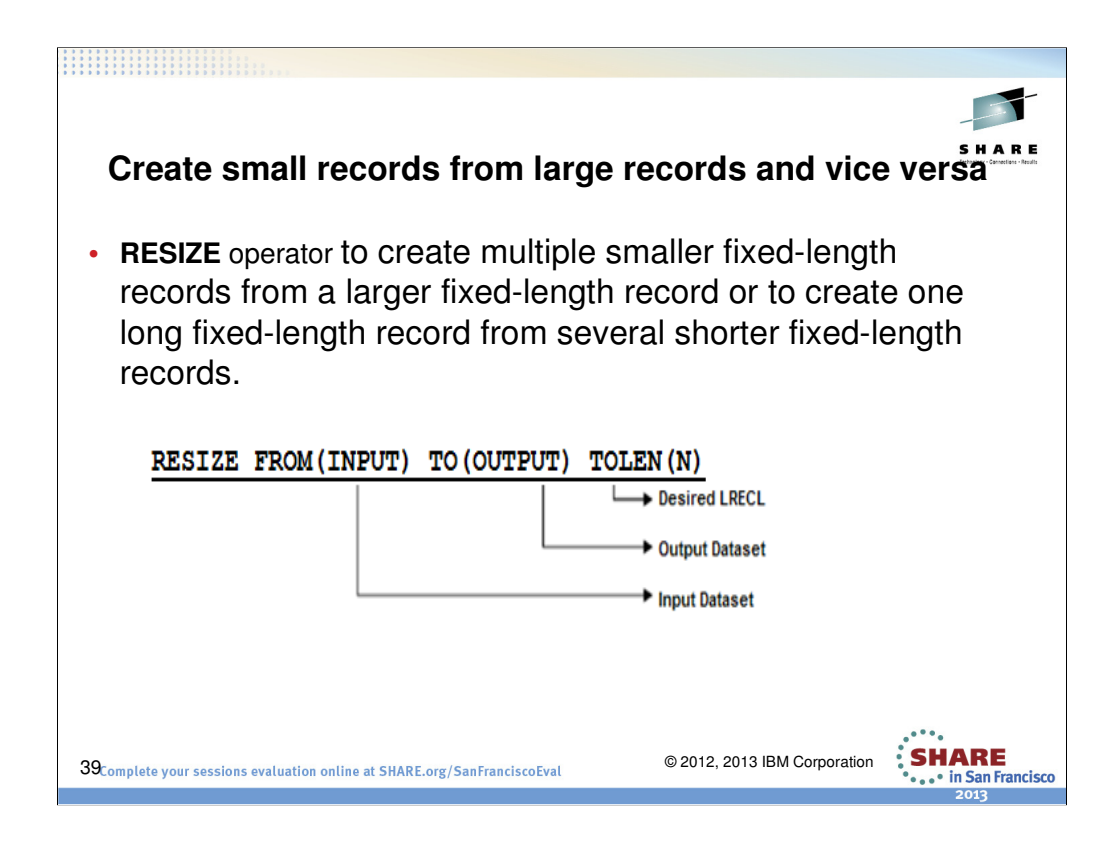

Sometimes you may want to split a large record into smaller records or combine many small records into one large record. You can use ICETOOL's RESIZE operator to build short records from large records or vice versa.

**FROM(indd)** - would be the input dataset

**TO(outdd)** - would be the output dataset

**TOLEN(n)** - Specifies the record length you want ICETOOL to use for the resized output records. n can be 1 to 32760. n must not be equal to the input record length.

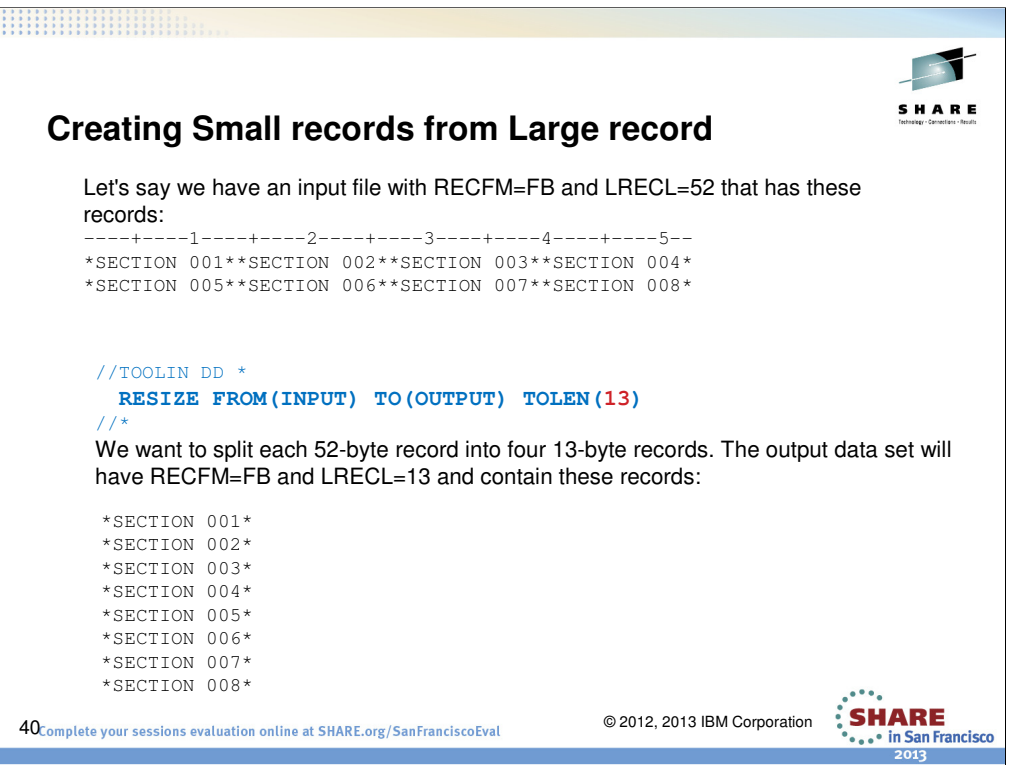

As you can see we took 2 records each with a length of 52 bytes and created 8 records each with 13 bytes length.

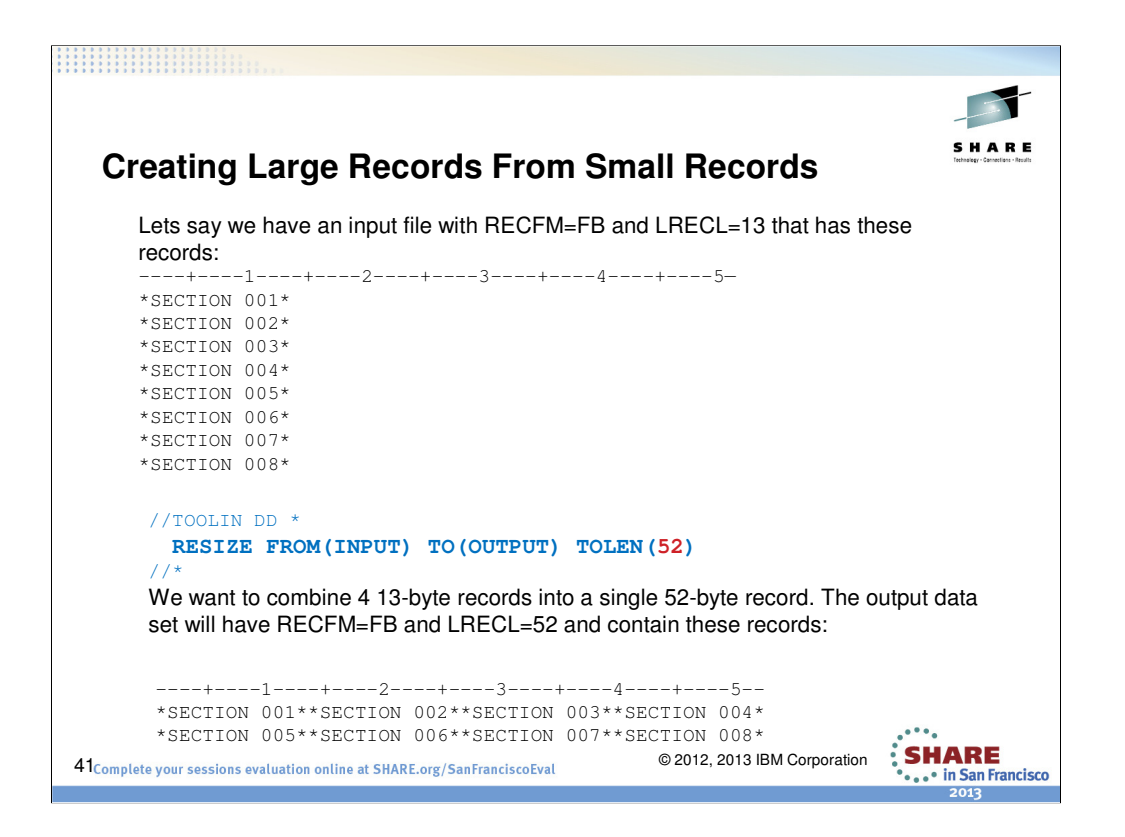

Now that you have seen how a large record is broken into small record, lets do the reverse. As you can see all we need is to change the TOLEN field to 52 and voila we created 2 records combining four thirteen byte records into a single record. This might come handy when you want combine all the continuation messages (ex: DSNT501I or DSNT501I) from your syslog. Remember that RESIZE only works on fixed records.

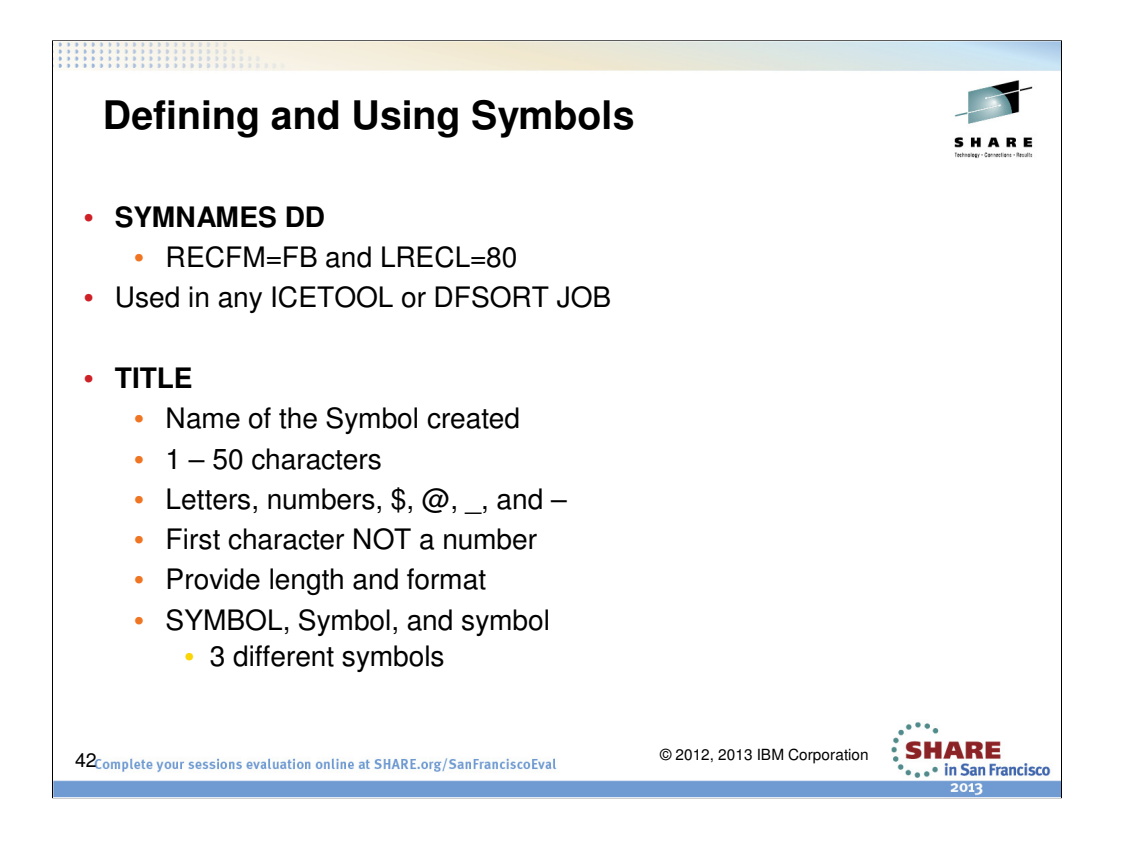

DFSORT and ICETOOL obtain the symbols to be used from the data set specified in a SYMNAMES DD statement. Create the SYMNAMES data set you want to use with RECFM=FB and LRECL=80 in the same way you would create a data set containing DFSORT JCL and control statements. Then use an editor, such as ISPF EDIT, to write the SYMNAMES statements defining your symbols.

This is the symbol you will use for the Title field. A symbol can be 1 to 50 characters consisting of uppercase letters(A-Z), lowercase letters (a-z), numbers (0-9), the number sign (#), the dollar sign (\$), the commercial at sign  $(\omega)$ , the underscore(), and the hyphen (-). However, the first character must not be a number. Title, TITLE, and title are three different symbols.

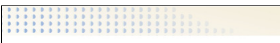

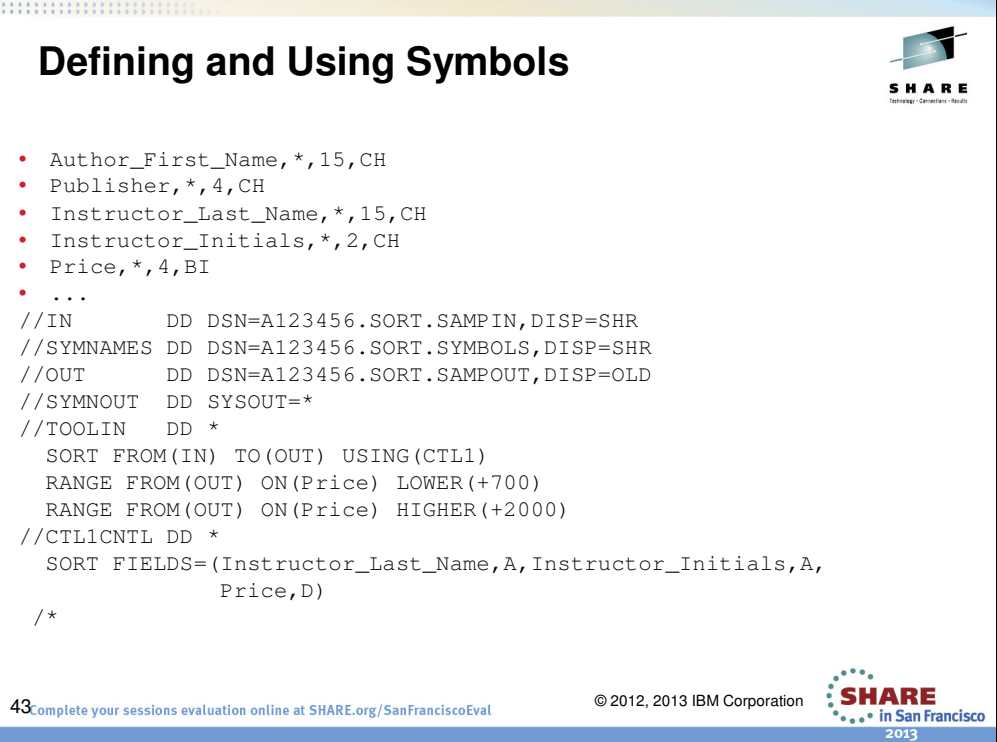

You will notice that the SYMBOLS can be used in either the TOOLIN on Control statement area.

The SYMNAMES DD statement specifies the SYMNAMES data set to be used for this application. The SYMNOUT DD statement specifies a data set in which you want DFSORT to list your original SYMNAMES statements and the symbol table constructed from them. You can omit the SYMNOUT data set if you don't want to see that information.

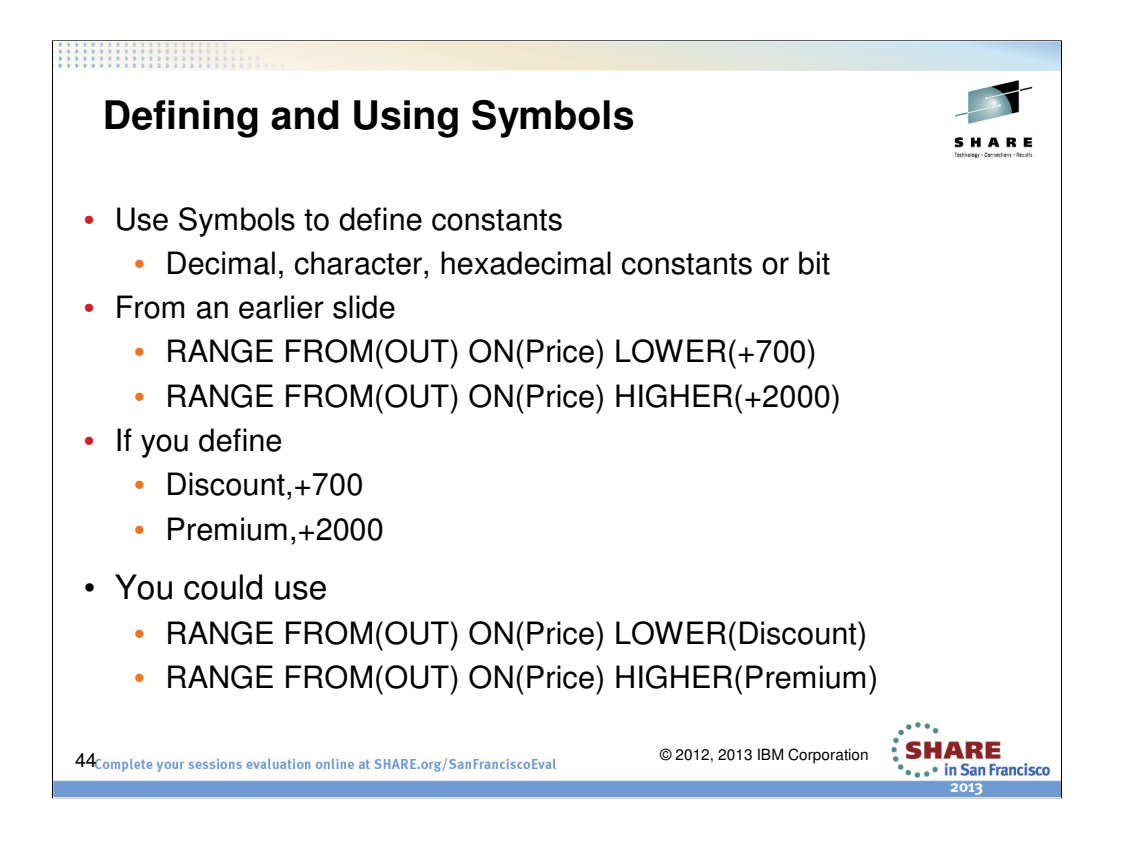

You can use symbols wherever decimal constants, character constants, hexadecimal constants or bit constants can appear in DFSORT control statements and ICETOOL operators.

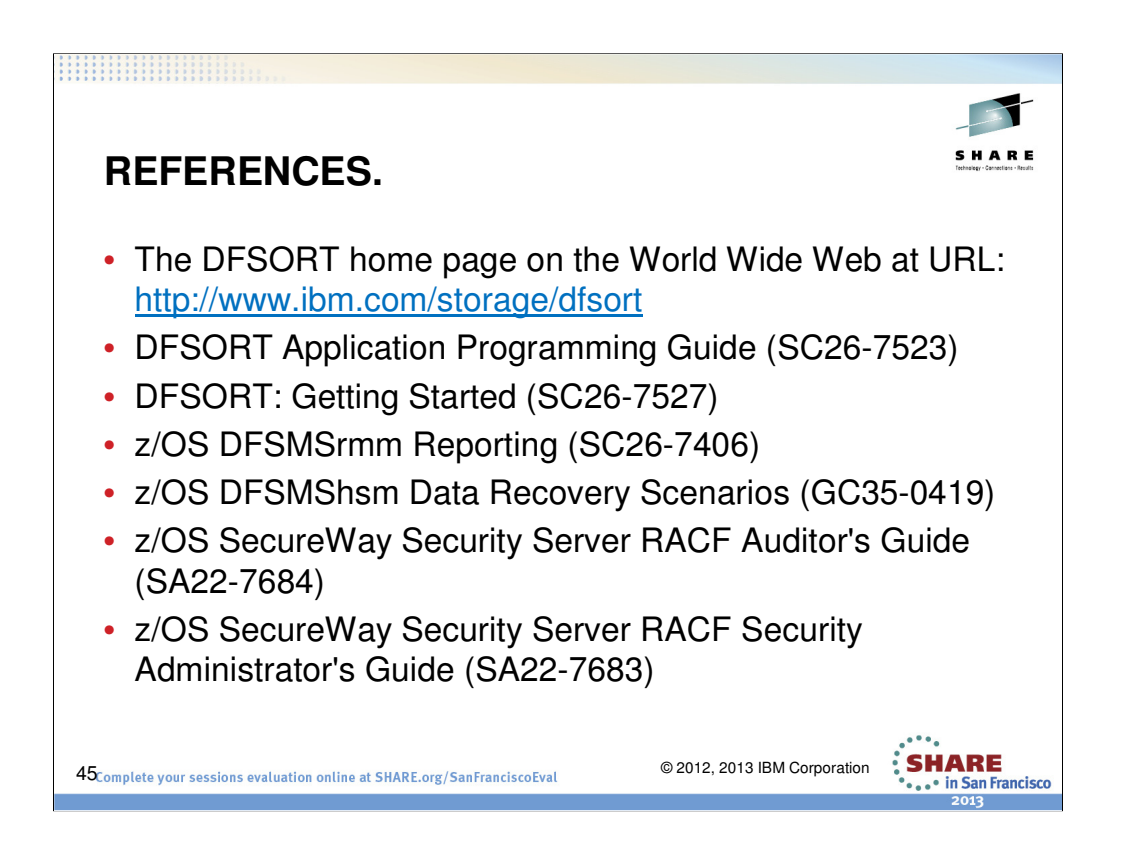

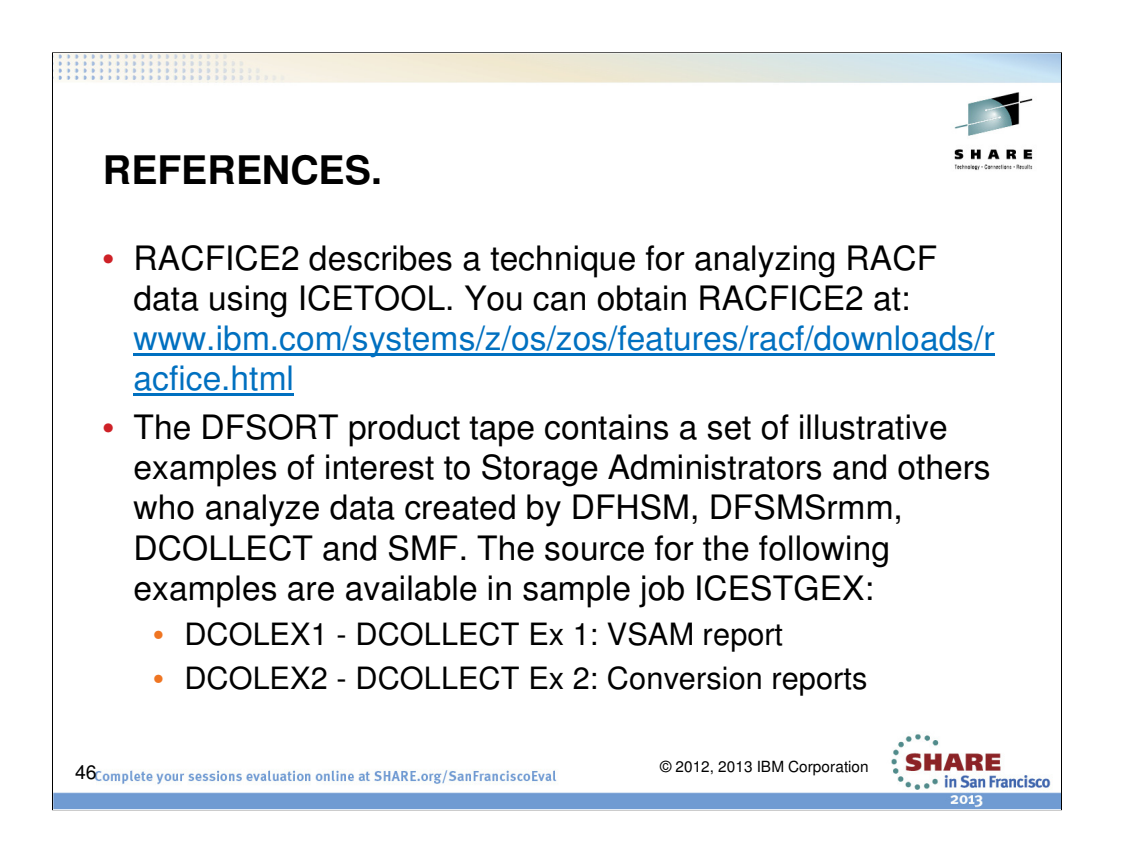

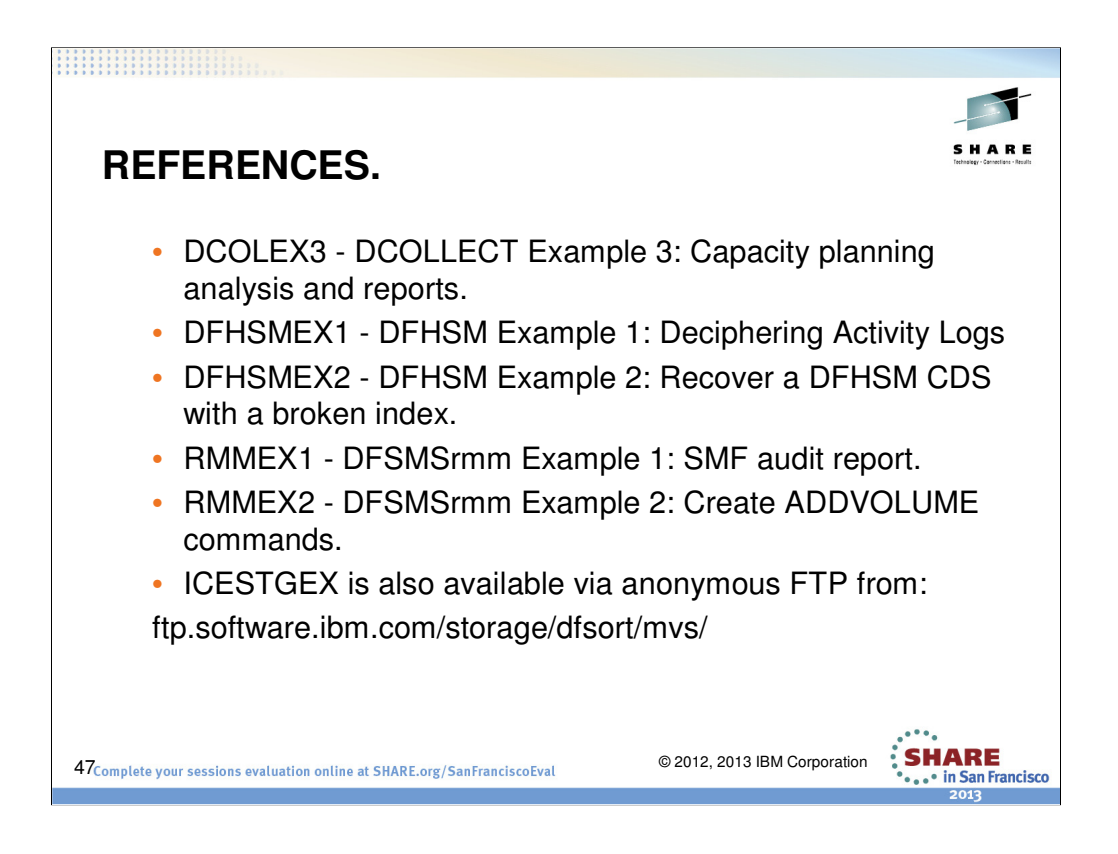

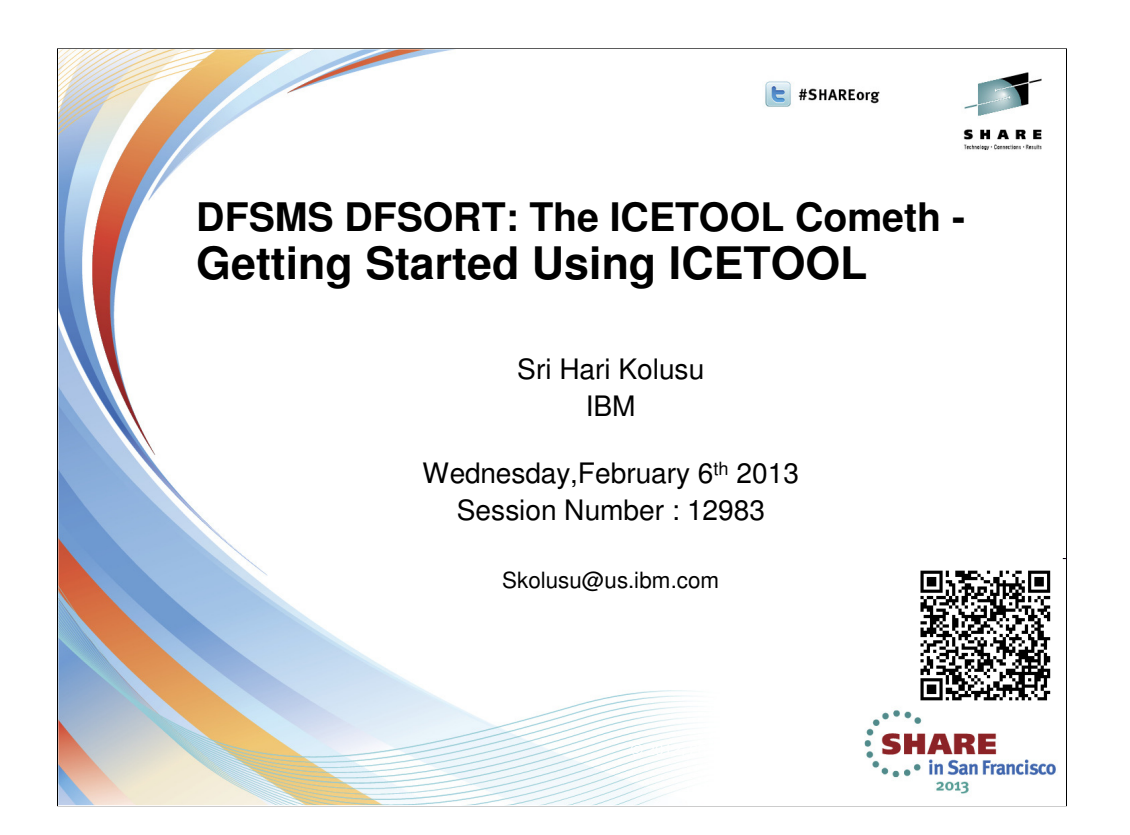